# **LANTRONIX** Formerly INTRINSYC

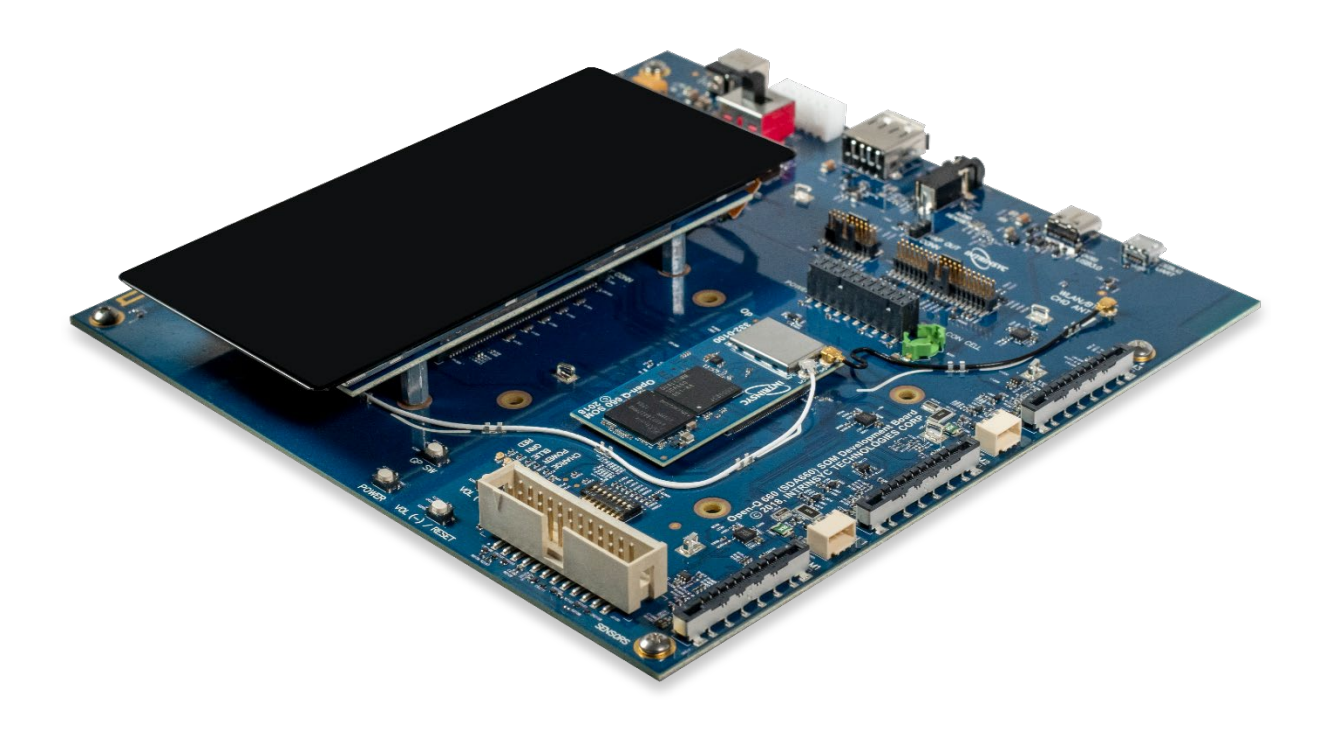

# Open-Q™ 660 µSOM Development Kit User Guide

**Part Number PMD-00083 Revision A October 2020** Your use of this document is subject to and governed by those terms and conditions in the LICENSE AND PURCHASE TERMS AND CONDITIONS FOR INTRINSYC DEVELOPMENT PLATFORM KITS, which you or the legal entity you represent, as the case may be, accepted and agreed to when purchasing a Development Kit from Intrinsyc Technologies Corporation ("**Agreement**"). You may use this document, which shall be considered part of the defined term "Documentation" for purposes of the Agreement, solely in support of your permitted use of the Development Kit under the Agreement. Distribution of this document is strictly prohibited without the express written permission of Intrinsyc Technologies Corporation and its respective licensors, which they can withhold, condition or delay in its sole discretion.

Lantronix is a trademark of Lantronix, Inc., registered in the United States and other countries. Intrinsyc is a trademark of Intrinsyc Technologies Corporation, registered in Canada and other countries.

Qualcomm® is a trademark of Qualcomm® Incorporated, registered in the United States and other countries. Other product and brand names used herein may be trademarks or registered trademarks of their respective owners.

This document contains technical data that may be subject to U.S. and international export, re-export, or transfer ("export") laws. Diversion contrary to U.S. and international law is strictly prohibited.

© 2020 Lantronix, Inc. All rights reserved.

### **Contacts**

#### **Lantronix, Inc.**

7535 Irvine Center Drive, Suite 100 Irvine, CA 92618, USA Toll Free: 800-526-8766 Phone: 949-453-3990 Fax: 949-453-3995

**IES Customer Support Portal** [https://helpdesk.intrinsyc.com](https://helpdesk.intrinsyc.com/)

**Lantronix Technical Support** <http://www.lantronix.com/support>

#### **Sales Offices**

For a current list of our domestic and international sales offices, go to the Lantronix web site at <http://www.lantronix.com/about-us/contact/>

# **Revision History**

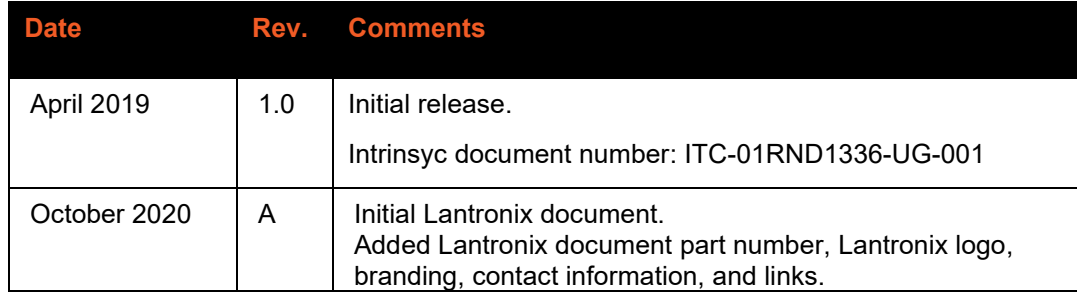

For the latest revision of this product document, please go to: [http://tech.intrinsyc.com.](http://tech.intrinsyc.com/)

# **Contents**

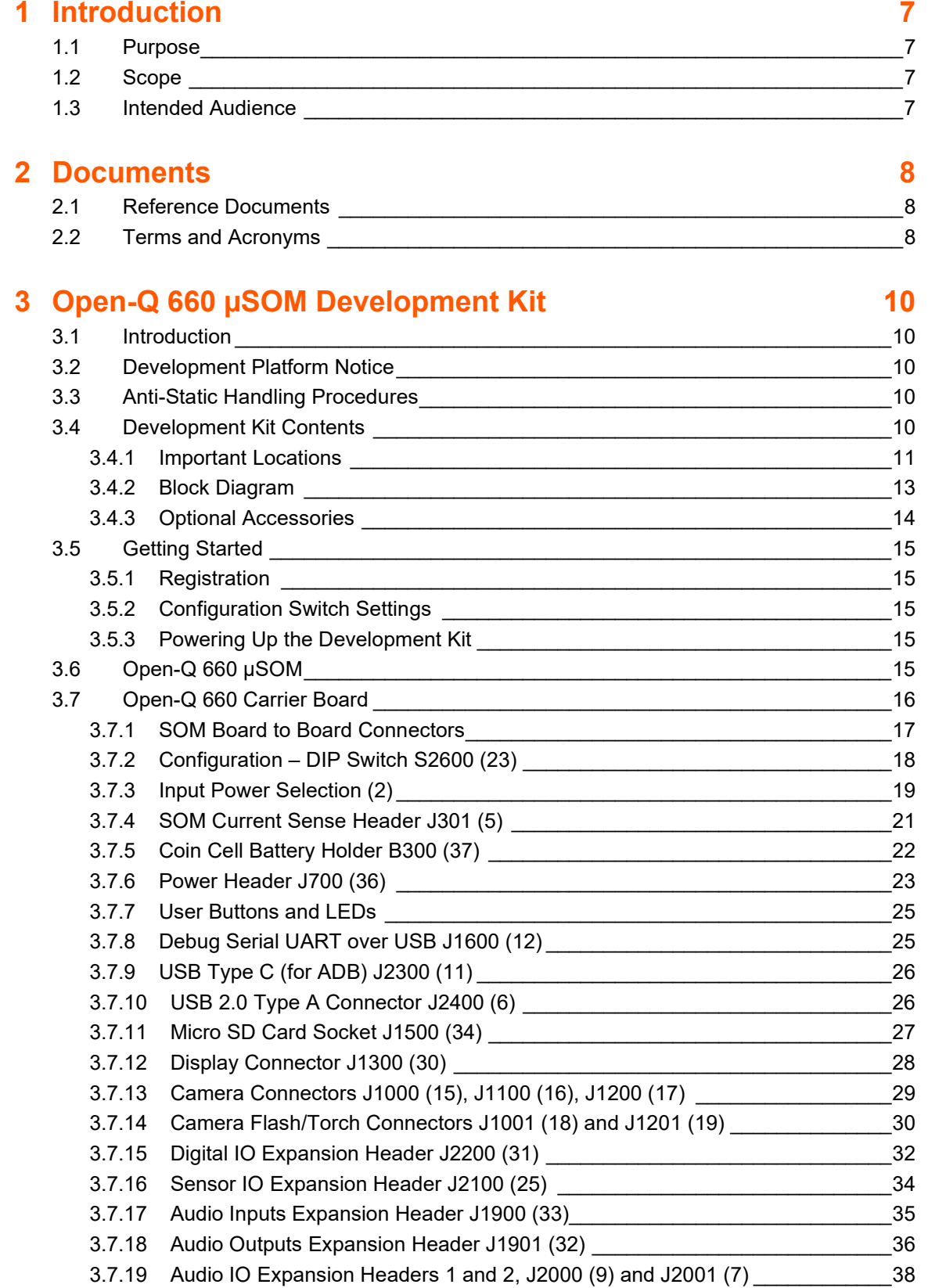

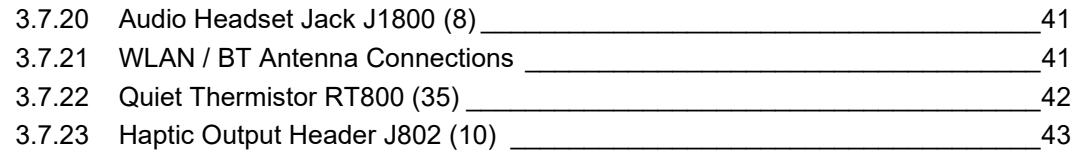

# **List of Figures**

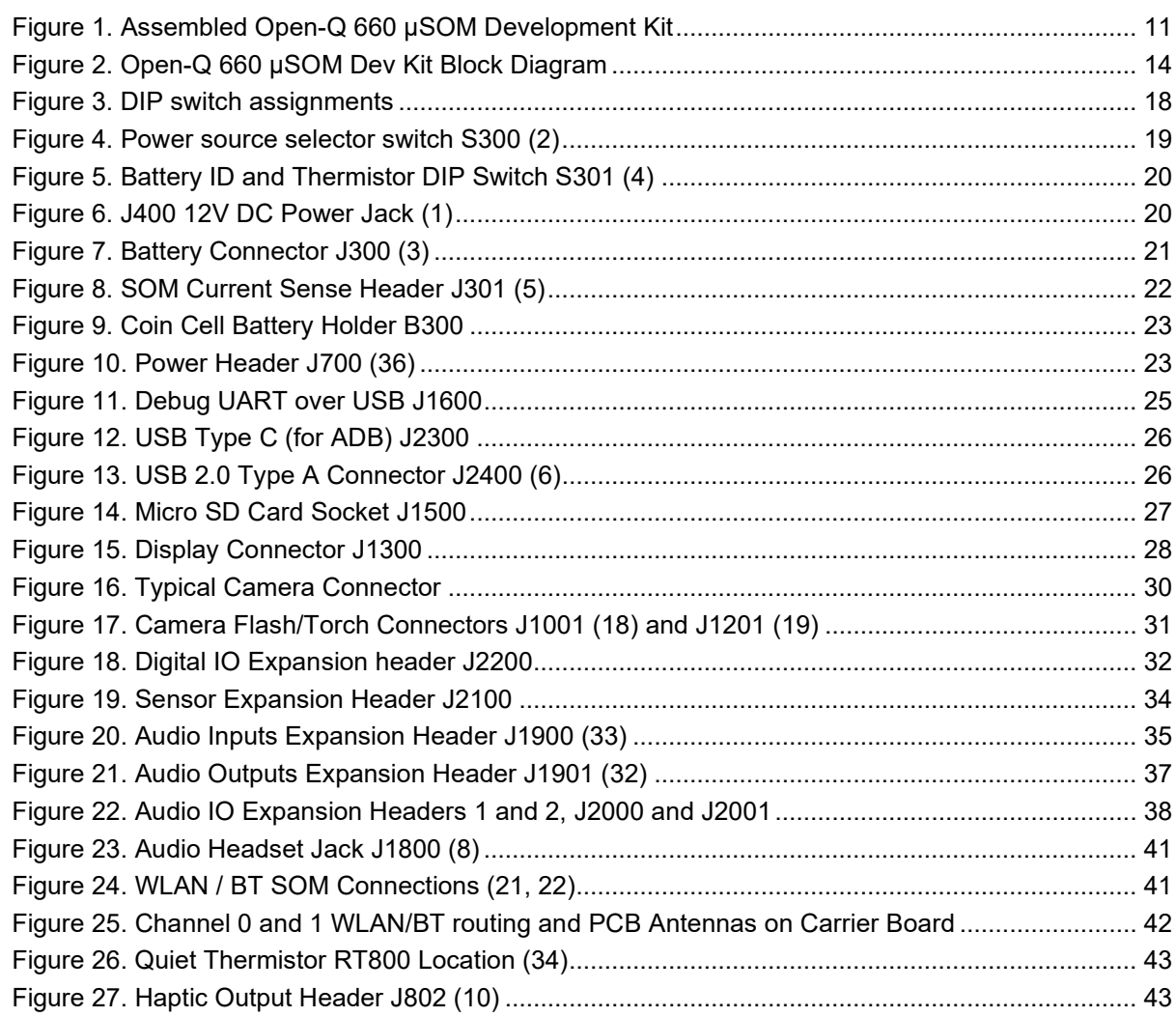

# **List of Tables**

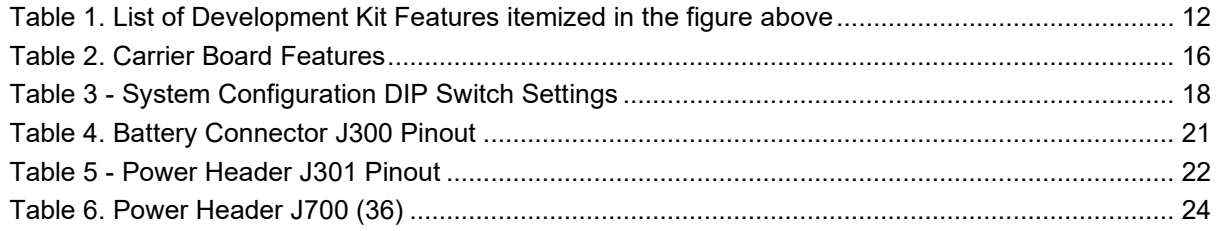

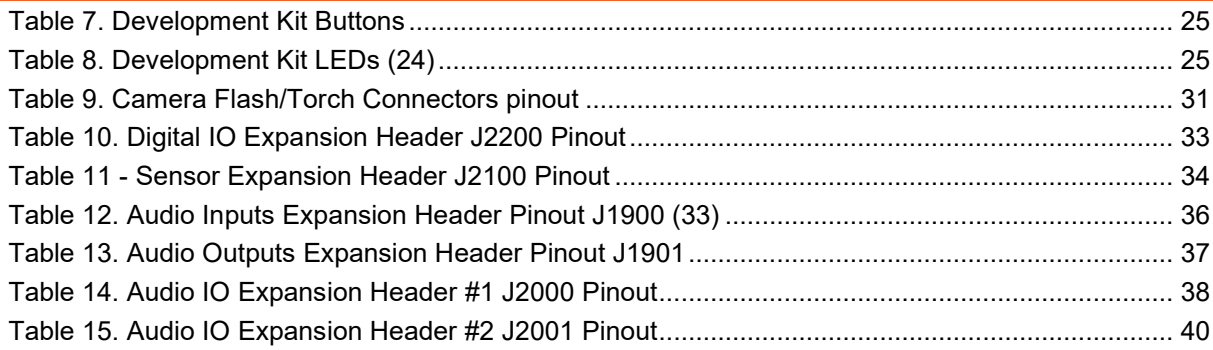

# <span id="page-6-0"></span>**1 Introduction**

# <span id="page-6-1"></span>**1.1 Purpose**

The purpose of this user guide is to provide instructions and technical information on the Open-Q 660 µSOM Development Kit.

You can find information on this and other Lantronix development kits on the Lantronix web site: <https://www.lantronix.com/products/open-q-660-usom-development-kit/>

# <span id="page-6-2"></span>**1.2 Scope**

This document will cover the following items on the Open-Q 660 µSOM Development Kit:

- Block Diagram and Overview
- Hardware Features
- Configuration
- SOM
- **Carrier Board**
- Available peripherals

# <span id="page-6-3"></span>**1.3 Intended Audience**

This document is intended for users who would like to develop custom applications on the Lantronix Open-Q 660 µSOM Development Kit.

# <span id="page-7-0"></span>**2 Documents**

This section lists the supplementary documents for the Open-Q 660 µSOM Development Kit.

#### **Applicable Documents**

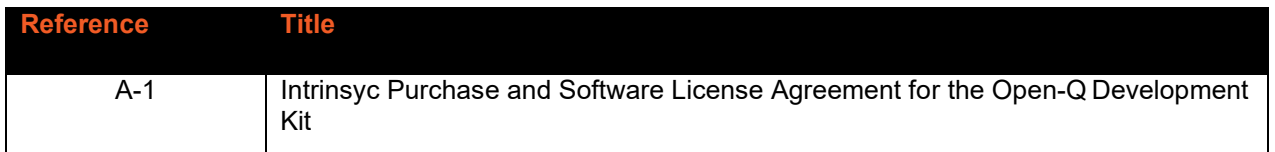

# <span id="page-7-1"></span>**2.1 Reference Documents**

The below listed documents are available on the Lantronix Technical Portal: https://tech.intrinsyc.com (dev kit registration required).

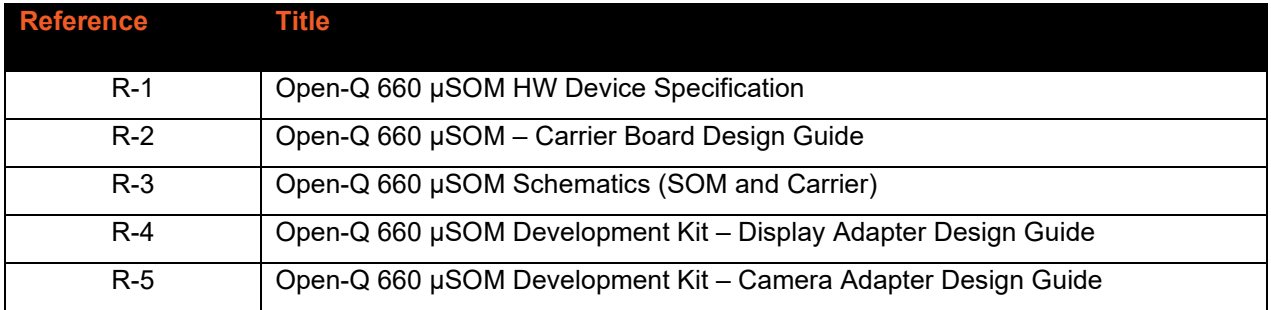

# <span id="page-7-2"></span>**2.2 Terms and Acronyms**

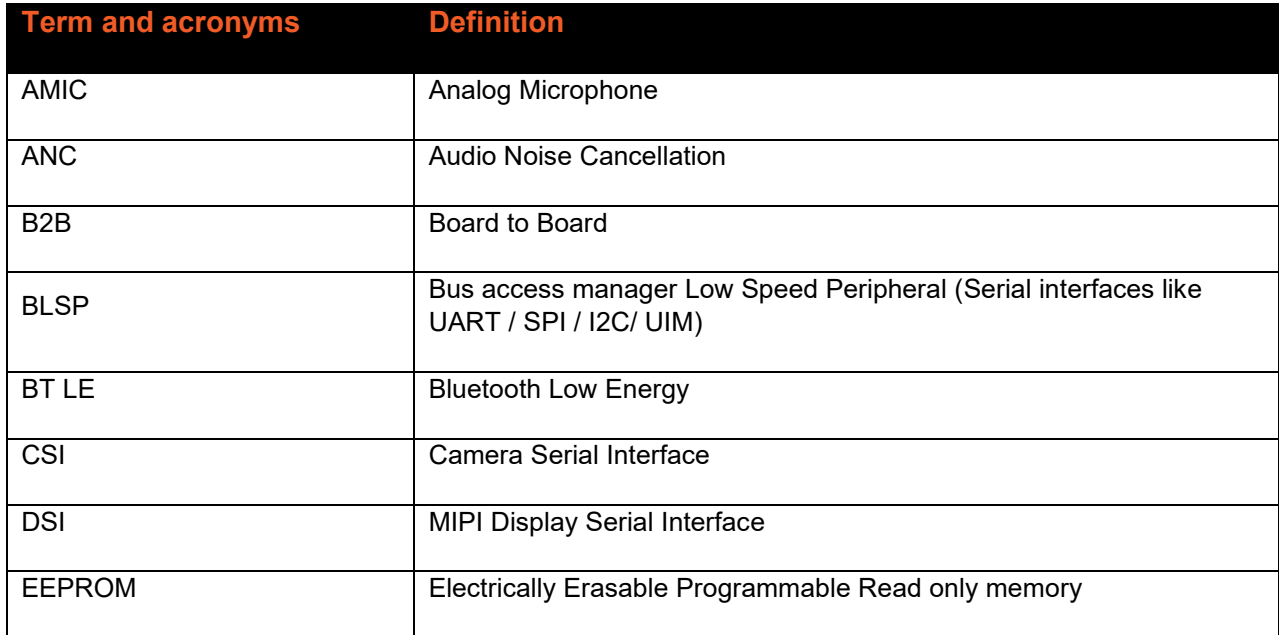

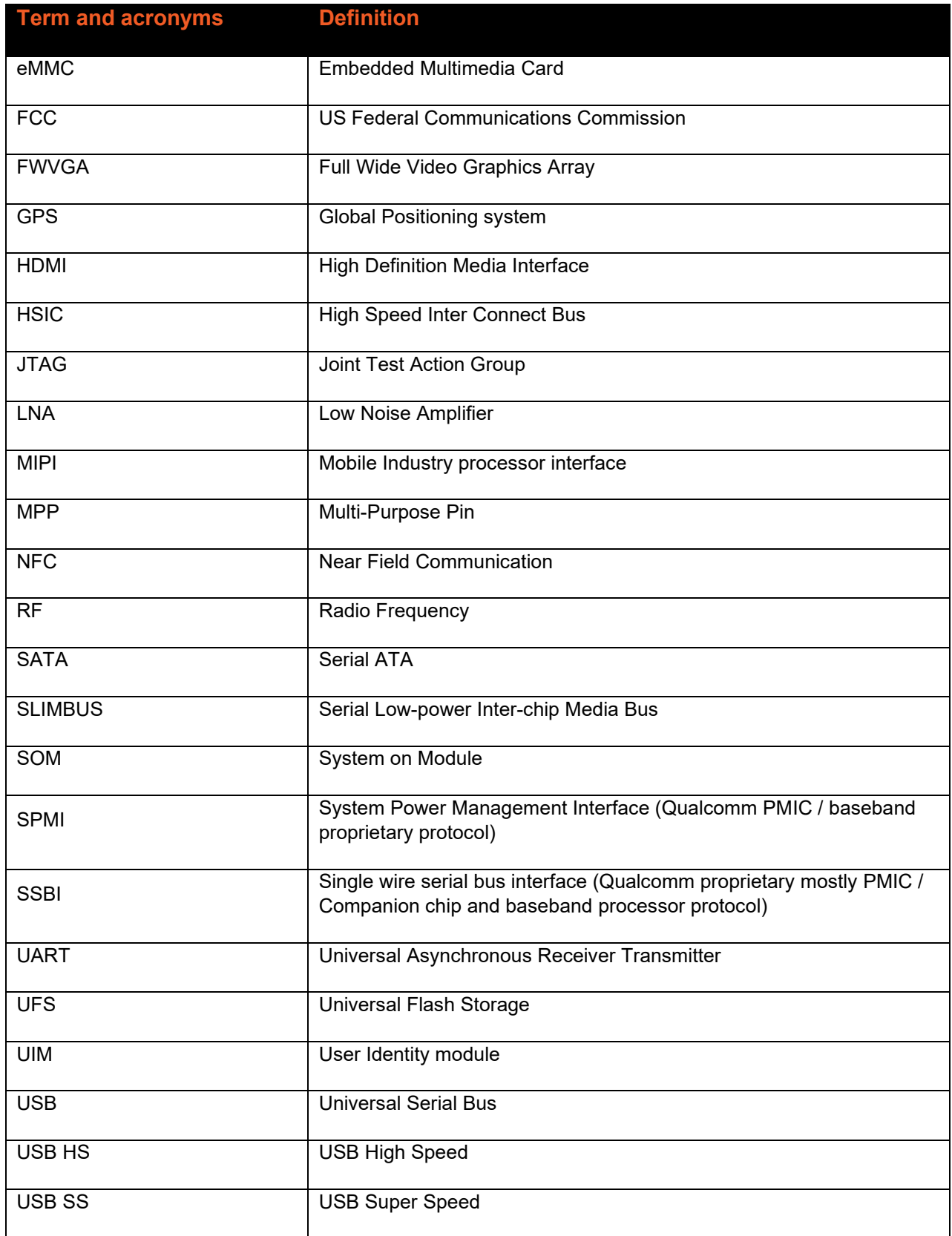

# <span id="page-9-0"></span>**3 Open-Q 660 µSOM Development Kit**

# <span id="page-9-1"></span>**3.1 Introduction**

The Open-Q 660 provides a quick reference and evaluation platform for the Qualcomm Snapdragon SDA660 Platform. The development kit is suited for Android application developers, OEMs, consumer manufacturers, hardware component vendors, camera vendors, and product designers to evaluate, optimize, test and deploy applications that can utilize the Qualcomm Snapdragon SDA660 Platform technology.

# <span id="page-9-2"></span>**3.2 Development Platform Notice**

This development platform contains RF/digital hardware and software intended for engineering development, engineering evaluation, or demonstration purposes only and is meant for use in a controlled environment. This device is not being placed on the market, leased or sold for use in a residential environment or for use by the general public as an end user device.

This development platform is not intended to meet the requirements of a commercially available consumer device including those requirements specified in the European Union directives applicable for Radio devices being placed on the market, FCC equipment authorization rules or other regulations pertaining to consumer devices being placed on the market for use by the general public.

This development platform may only be used in a controlled user environment where operators have obtained the necessary regulatory approvals for experimentation using a radio device and have appropriate technical training. The device may not be used by members of the general population or other individuals that have not been instructed on methods for conducting controlled experiments and taking necessary precautions for preventing harmful interference and minimizing RF exposure risks. Additional RF exposure information can be found on the FCC website at

<http://www.fcc.gov/oet/rfsafety/>

# <span id="page-9-3"></span>**3.3 Anti-Static Handling Procedures**

The Open-Q 660 µSOM Development Kit has exposed electronics and chipsets. Proper anti-static precautions should be employed when handling the kit, including but not limited to:

- Using a grounded anti-static mat
- Using a grounded wrist or foot strap.

# <span id="page-9-4"></span>**3.4 Development Kit Contents**

The Open-Q 660 µSOM Development Kit comes with Android software pre-programmed and includes the following:

o Open-Q 660 µSOM with the Snapdragon 660 (SDA660) processor

- o Mini-ITX form-factor carrier board
- o AC power adapter

# <span id="page-10-0"></span>**3.4.1 Important Locations**

The diagram below shows the locations of key components, interfaces, and controls.

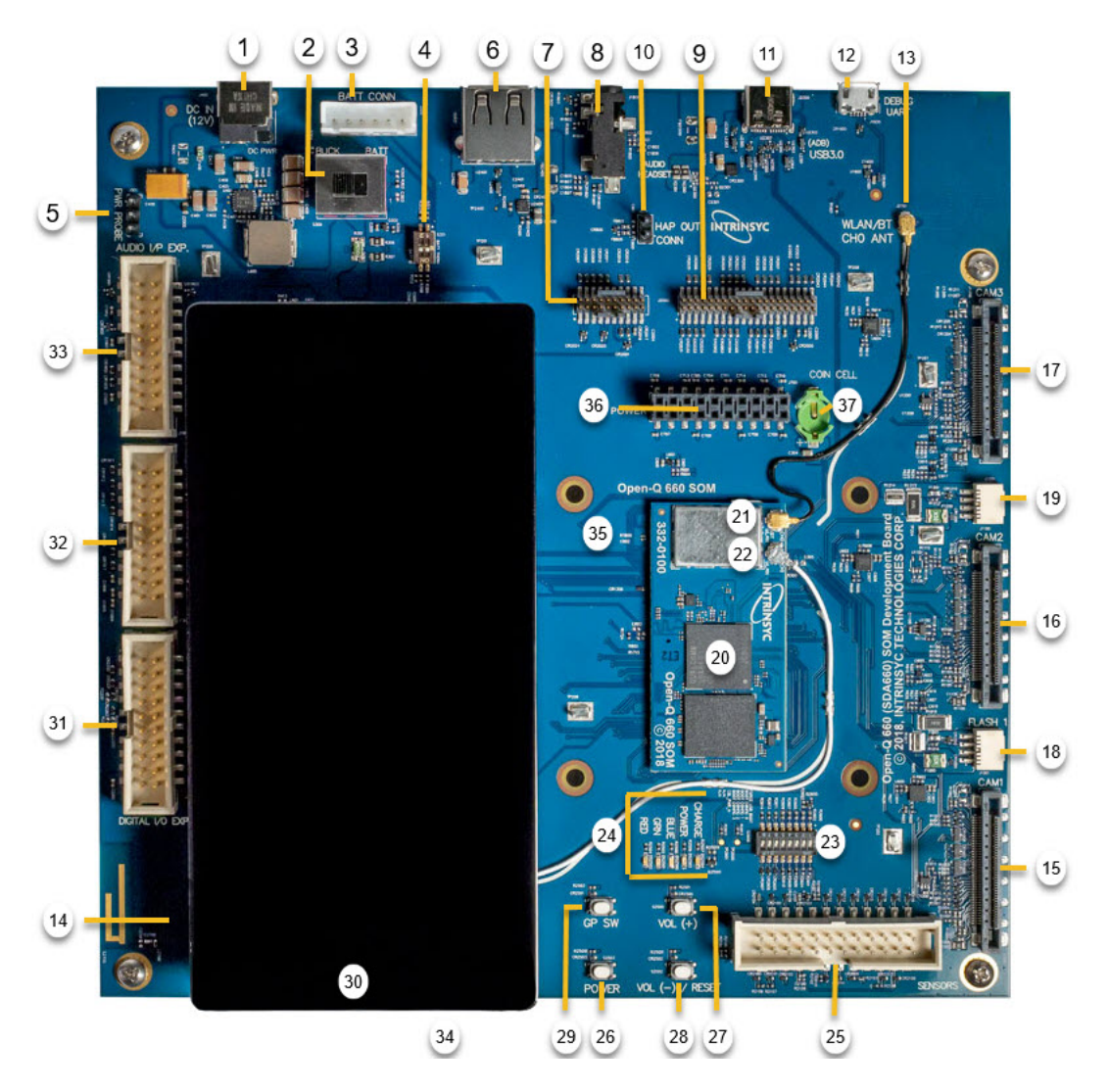

<span id="page-10-1"></span>**Figure 1. Assembled Open-Q 660 µSOM Development Kit**

<span id="page-11-0"></span>

| <b>Position</b> | <b>Feature Description</b>                       | <b>Reference Designator</b> |
|-----------------|--------------------------------------------------|-----------------------------|
| $\mathbf{1}$    | DC Power Supply Jack                             | J400                        |
| $\overline{2}$  | Power Source Selector                            | S300                        |
| 3               | <b>Battery Input Header</b>                      | J300                        |
| 4               | Battery configuration DIP switch                 | S301                        |
| 5               | <b>SOM Current Sense Probe Header</b>            | J301                        |
| 6               | USB 2.0 Type A Connector                         | J2400                       |
| $\overline{7}$  | Audio I/O Header #1                              | J2000                       |
| 8               | Audio Headset Jack                               | J1800                       |
| 9               | Audio I/O Header #2                              | J2001                       |
| 10              | Haptic Motor Header                              | J802                        |
| 11              | USB 3.0 Type-C connector for ADB                 | J2300                       |
| 12              | <b>USB Serial Debug Console</b>                  | J1600                       |
| 13              | WLAN/BT Channel 0 External Antenna Connector     | J2701                       |
| 14              | <b>WLAN Channel 1 External Antenna Connector</b> | J2700                       |
| 15              | Camera 1 Connector                               | J1000                       |
| 16              | Camera 2 Connector                               | J1100                       |
| 17              | Camera 3 Connector                               | J1200                       |
| 18              | Flash 1 Header                                   | J1001                       |
| 19              | Flash 2 Header                                   | J1201                       |
| 20              | Open-Q 660 µSOM                                  |                             |
| 21              | Open-Q 660 µSOM, WLAN/BT CH0 Antenna Connector   | J2200                       |
| 22              | Open-Q 660 µSOM, WLAN CH1 Antenna Connector      | J2201                       |
| 23              | <b>System Configuration DIP Switch</b>           | S2600                       |

*Table 1. List of Development Kit Features itemized in the figure above*

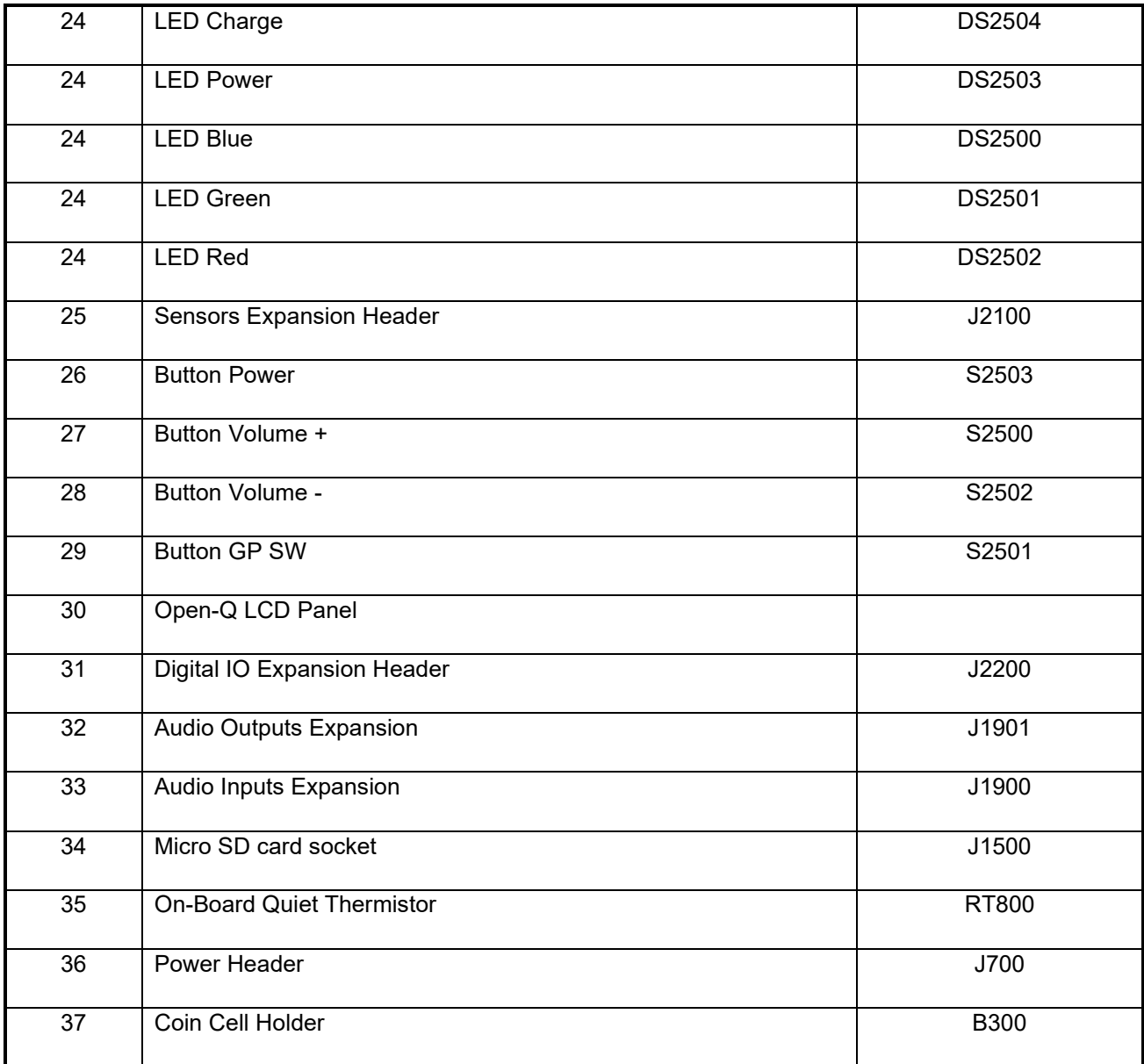

# <span id="page-12-0"></span>**3.4.2 Block Diagram**

The block diagram below shows the connectivity and major components of the Open-Q 660 µSOM Development Kit.

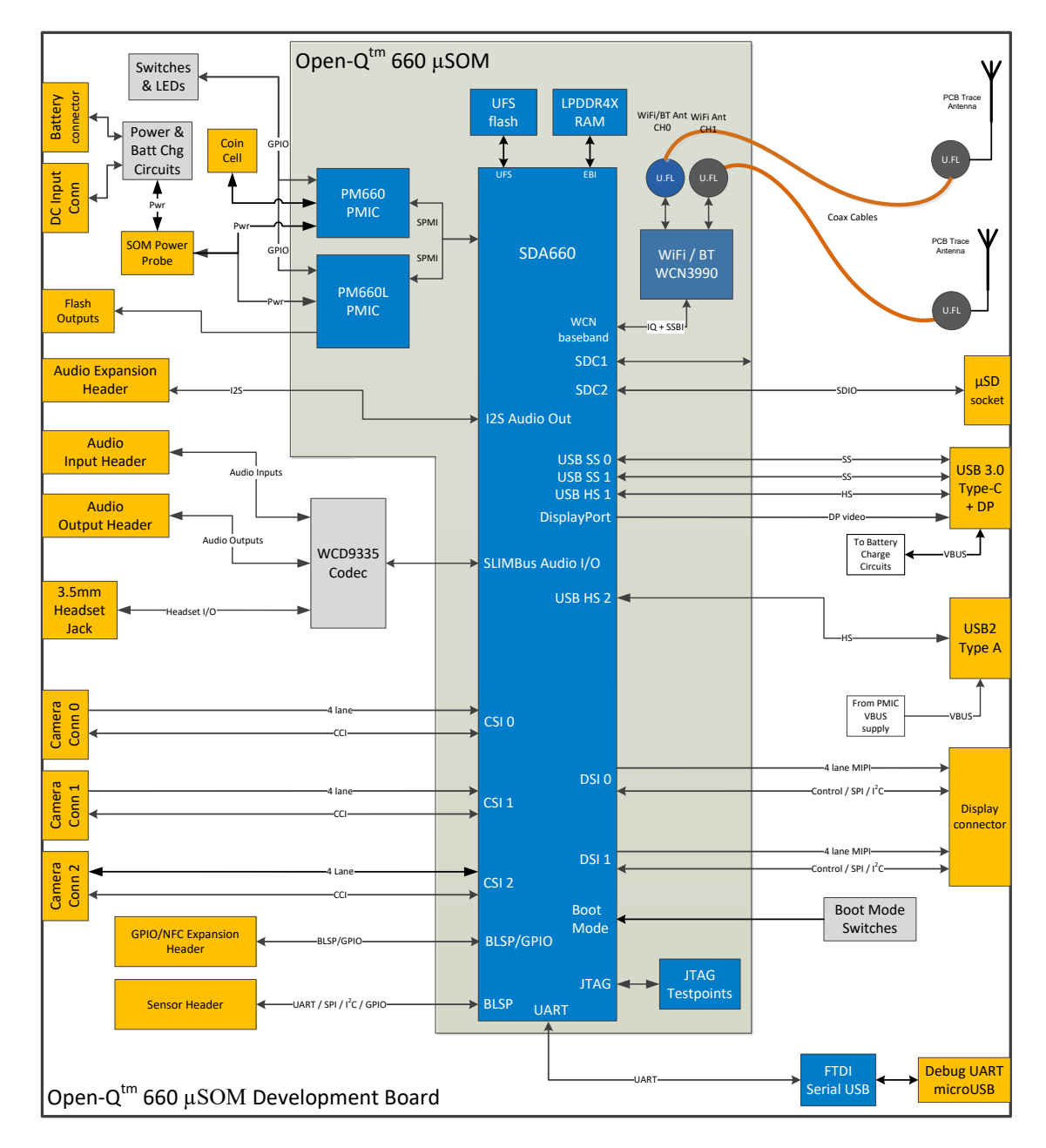

**Figure 2. Open-Q 660 µSOM Dev Kit Block Diagram**

## <span id="page-13-1"></span><span id="page-13-0"></span>**3.4.3 Optional Accessories**

Optional accessories are available for the Open-Q 660 µSOM Development Kit, like LCD Panel, Camera adapter, and sensor board. Please visit the Lantronix product store for availability of these accessories: [http://shop.intrinsyc.com,](http://shop.intrinsyc.com/) or contact sales.

# <span id="page-14-0"></span>**3.5 Getting Started**

This section explains how to setup the Open-Q 660 µSOM Development Kit and start using it.

# <span id="page-14-1"></span>**3.5.1 Registration**

To register the development kit and gain access to the Lantronix Technical Document Portal, please visit: [https://tech.intrinsyc.com/account/register.](https://tech.intrinsyc.com/account/register)

To proceed with registration, the development kit serial number is required. These serial numbers can be found on the labels that are present on the SOM and carrier boards. The labels contain the following information:

- SOM: Serial Number, WIFI MAC address
- Carrier: Serial Number

**Note:** Please retain the SOM and carrier board serial numbers for warranty purposes.

Refer to<http://tech.intrinsyc.com/projects/serialnumber/wiki> for more details about locating the development kit serial number.

# <span id="page-14-2"></span>**3.5.2 Configuration Switch Settings**

The default configuration for the system configuration DIP switch S2600 is for all switches to be open or OFF. For details about other configurations, see section 3.7.2.

## <span id="page-14-3"></span>**3.5.3 Powering Up the Development Kit**

The development kit can be powered up by either using a DC power supply or by connecting a battery on the connector J400. Select the desired power source using the switch S300 on the carrier board. The green LED DS2503 marked "POWER" on the board is the power LED and should glow once the development kit is powered. To see the debug logs, connect a serial debug cable to the J1600 connector.

To power-up the board, perform the following exact steps below detailed below:

- 1. At a static-safe workstation, remove the development kit board carefully from the anti-static bag.
- 2. Connect the Power Adapter to the 12V DC Jack J400 and then press and hold the power button until you see the Lantronix logo appears on the on-board display (~3 seconds).
- 3. Navigate using the touchscreen on the on-board display.

# <span id="page-14-4"></span>**3.6 Open-Q 660 µSOM**

The Open-Q 660 µSOM contains the core Snapdragon 660 architecture. Measuring in at 50mm x 25mm, the SOM is where all the processing occurs. It is connected to the carrier board via three 100 pin Hirose DF40 connectors which allows essential power rails and signals to be exposed for supporting other peripherals and interfaces on the platform.

For detailed information about the Open-Q 660 µSOM, see the device specification noted as reference document R-1.

# <span id="page-15-0"></span>**3.7 Open-Q 660 Carrier Board**

The Open-Q 660 Carrier board is a Mini-ITX form factor board with various connectors used for connecting different peripherals. The table and sections below provide in depth information on the carrier board properties, user interfaces, connectors, and expansion headers found on the carrier board. This information is important for users wishing to connect other external hardware devices to the Open-Q 660 µSOM Development Kit. Users must ensure that before connecting any hardware device to the development kit, that it is compatible with the Open-Q 660 hardware specifications. See Figure 1 for position on carrier board.

<span id="page-15-1"></span>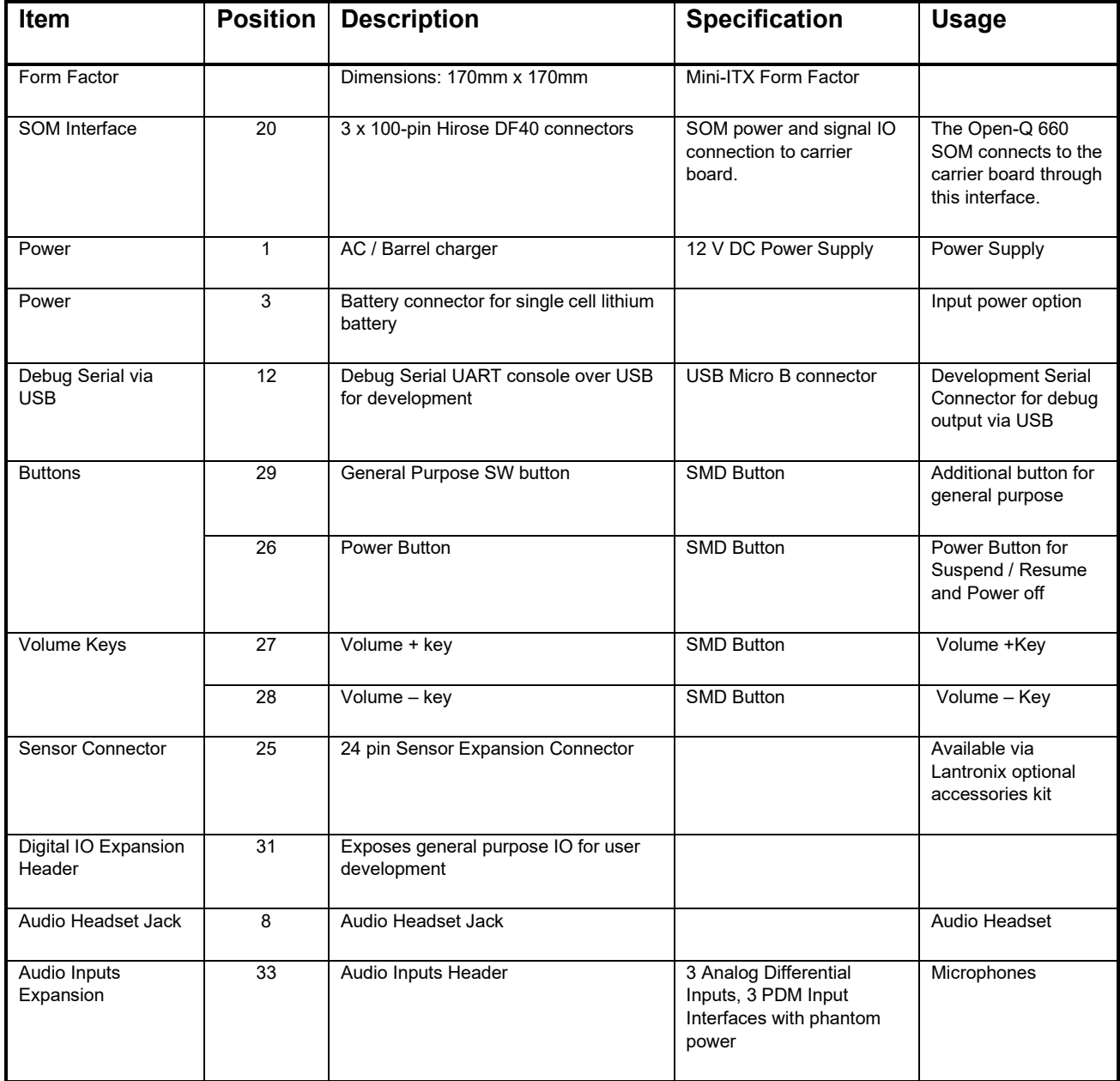

#### *Table 2. Carrier Board Features*

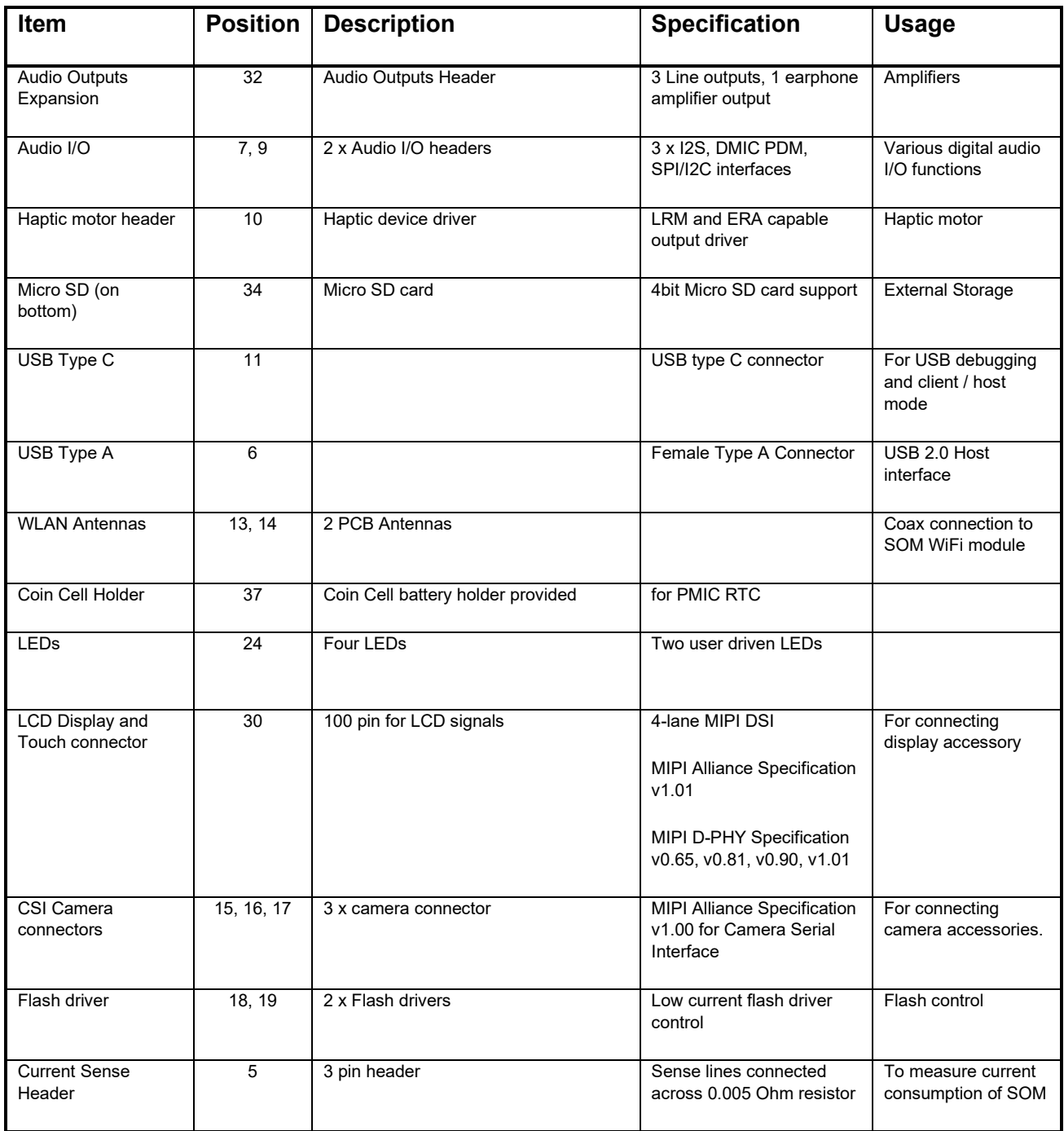

## <span id="page-16-0"></span>**3.7.1 SOM Board to Board Connectors**

The Open-Q 660 µSOM connects to the carrier board via three 100 pin Hirose DF40 connectors (20) which allows essential power rails and signals to be exposed for supporting other peripherals and interfaces on the platform. For the list of signals exposed by the SOM, see the device specification (Ref. R-1).

# <span id="page-17-0"></span>**3.7.2 Configuration – DIP Switch S2600 (23)**

There is a DIP switch S2600 on the top side of the Open-Q 660 carrier board. The 8-bit switch allows the user to control the system configuration and boot options. The image below shows the DIP switch assignments.

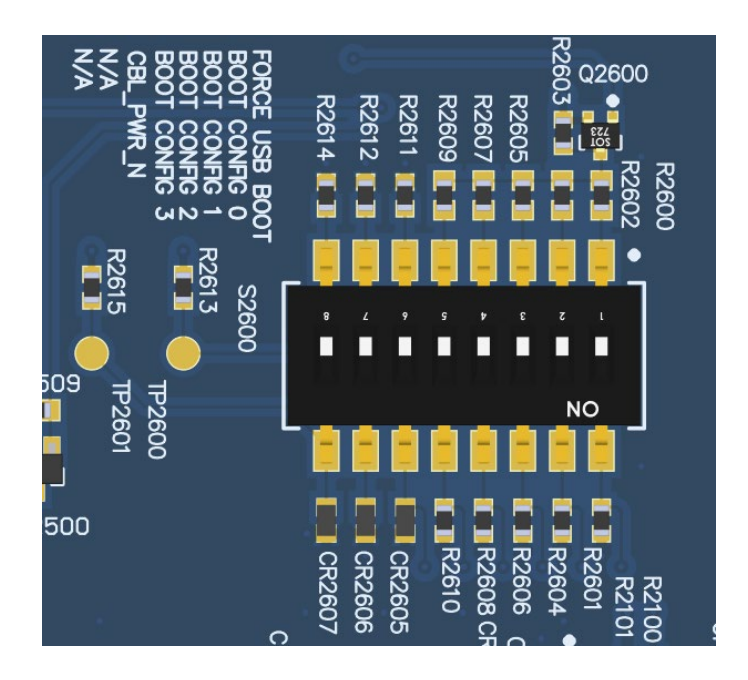

**Figure 3. DIP switch assignments**

<span id="page-17-1"></span>See the table below for a description of the DIP switch connections.

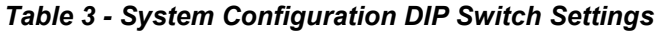

<span id="page-17-2"></span>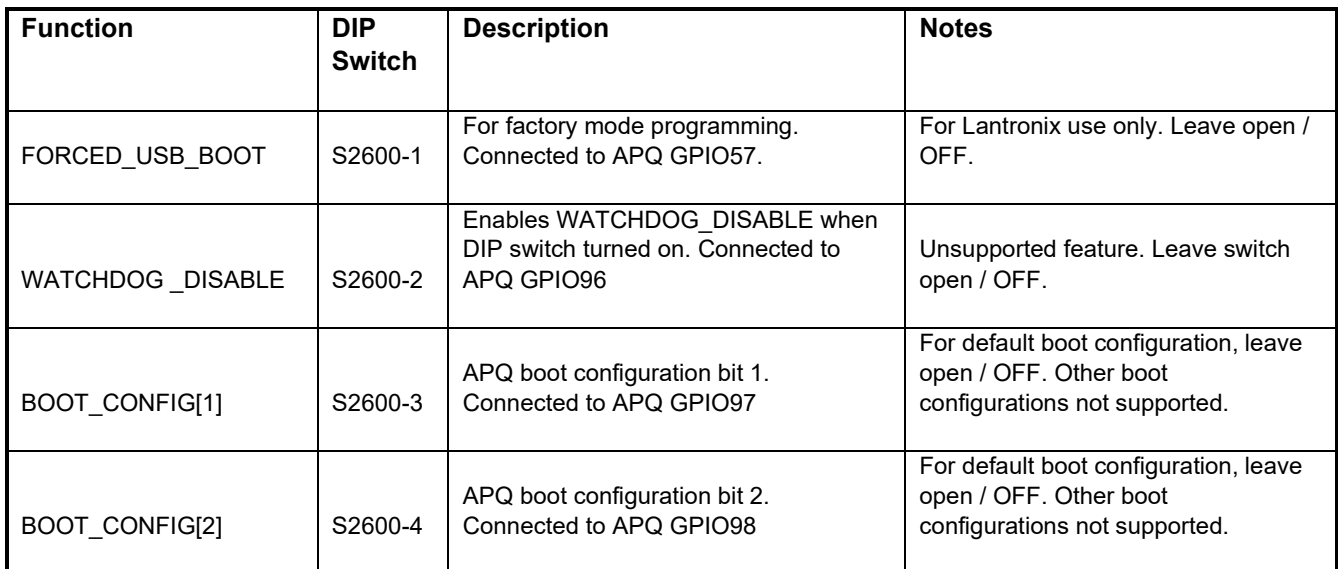

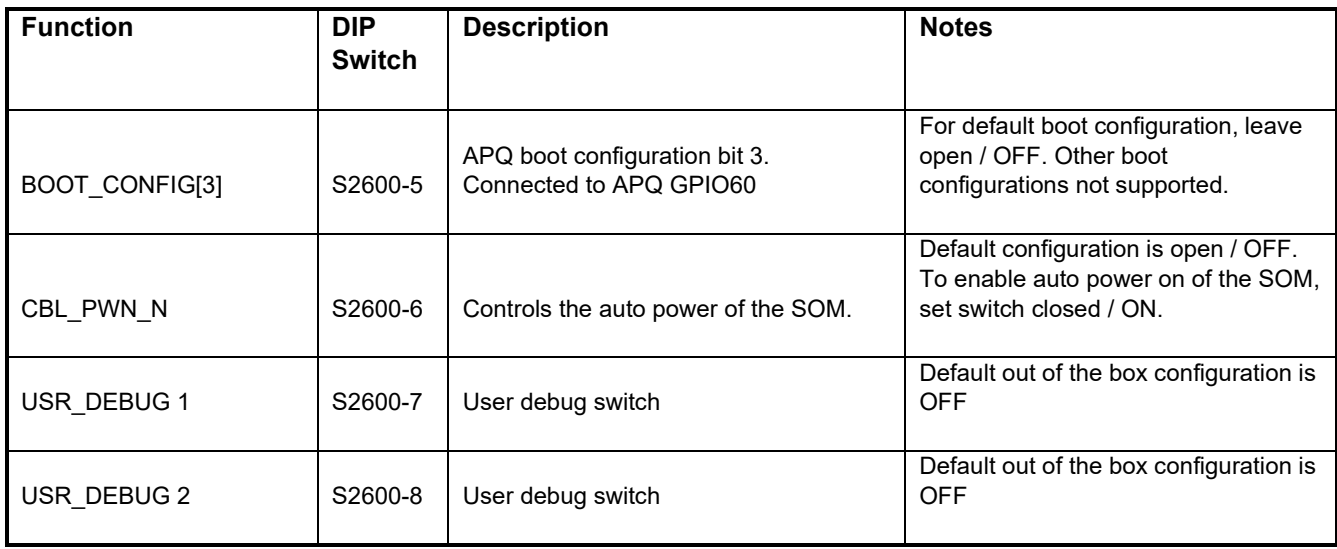

# <span id="page-18-0"></span>**3.7.3 Input Power Selection (2)**

The development kit can be powered using either external DC power supply or by using a battery. The input power source selection can be done using the power selection switch S300 as mentioned below.

#### **3.7.3.1 Input Power Selection Switch S300 (2)**

The S300 switch is used to select the power source. To select the external DC power supply as the power source, change the switch towards the BUCK position. To power up the kit using the battery, change the switch towards the BATT position. Default position is BUCK.

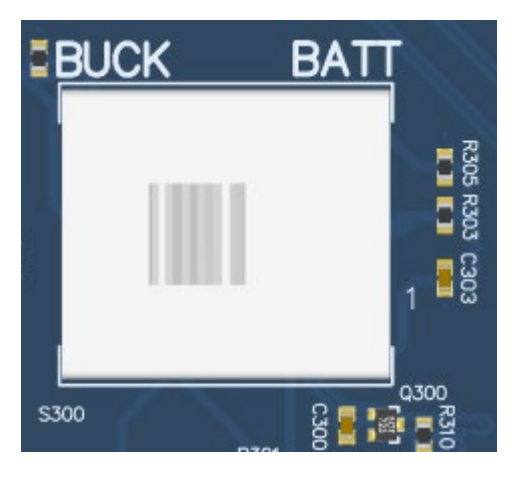

**Figure 4. Power source selector switch S300 (2)**

#### <span id="page-18-1"></span>**3.7.3.2 Battery ID and Thermistor Configuration DIP Switch S301 (4)**

Battery ID and thermistor configuration is handled by the DIP switch S301. This switch has two sub switches, one is used for battery ID and another one is used for battery thermistor. The battery thermistor DIP switch should be closed to the ON position when power is supplied by the external power supply or when the connected battery does not have a built-in thermistor. The battery ID DIP switch should be closed to the ON

position when power is supplied by the external power supply or to force disabling of the SOM battery charger.

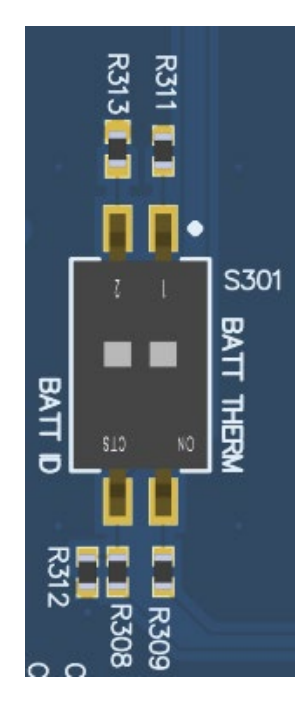

**Figure 5. Battery ID and Thermistor DIP Switch S301 (4)**

#### <span id="page-19-0"></span>**3.7.3.3 DC Power Input Jack J400 (1)**

The Open-Q 660 µSOM Development Kit power source connects to the 12V DC power supply jack J400. Starting from the power jack, the 12V power supply branches off into different voltage rails via step down converters on the carrier board and PMIC on the SOM.

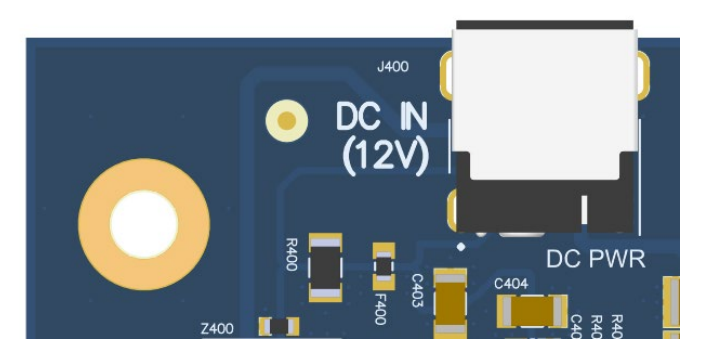

**Figure 6. J400 12V DC Power Jack (1)**

#### <span id="page-19-1"></span>**3.7.3.4 Battery Connector J300 (3)**

The Open-Q 660 µSOM Development Kit can also be powered through a battery. Use the J300 connector on the carrier board to connect a battery to power up the kit as shown in the image below.

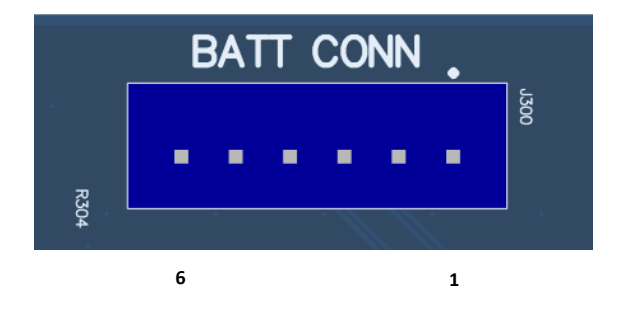

**Figure 7. Battery Connector J300 (3)**

#### *Table 4. Battery Connector J300 Pinout*

<span id="page-20-2"></span><span id="page-20-1"></span>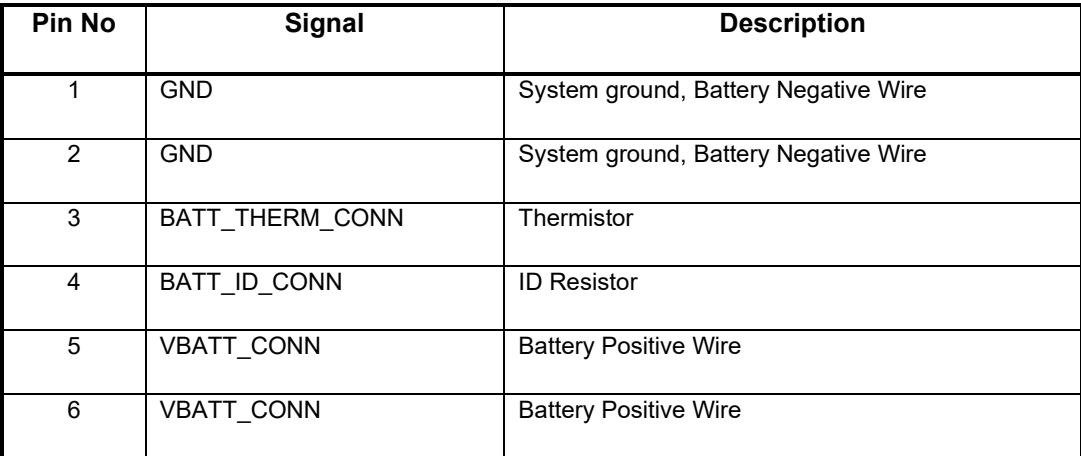

# <span id="page-20-0"></span>**3.7.4 SOM Current Sense Header J301 (5)**

The SOM Current Sense header, J301, can be used to monitor the SOM's current consumption on the main SOM\_SYS\_PWR power rail.

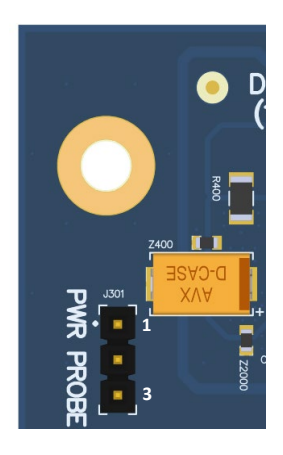

**Figure 8. SOM Current Sense Header J301 (5)**

<span id="page-21-2"></span><span id="page-21-1"></span>The table below summarizes the pin outs of header J301

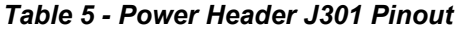

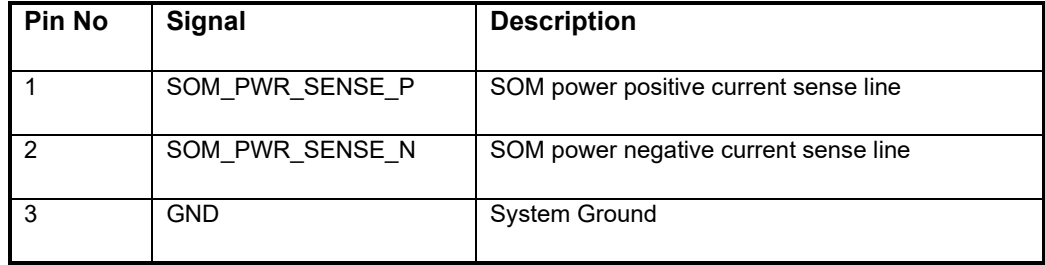

To obtain power consumption measurements, the header is connected to a data acquisition unit (Keithley 2701 or similar) and the voltages on the SOM\_PWR\_SENSE\_P/N pins are captured a few times a second over the test period (typically 30 minutes). The SOM power consumption is then calculated as (where Rsense = 5 milliohms):

> $\emph{Psom} = \emph{Vsom}_{pwr_{sense_N}} *$  $\left( Vsom_{pwr_{sense_{P}}} - V som_{pwr_{sense_{N}}} \right)$ *<u>Rsense</u>*

Use averaging to reduce noise.

# <span id="page-21-0"></span>**3.7.5 Coin Cell Battery Holder B300 (37)**

The coin cell holder allows the user to use a coin cell for supplying power to the SOM VCOIN power input. It is recommended that the Panasonic ML621 series rechargeable coin cell be used (not supplied with the development kit).

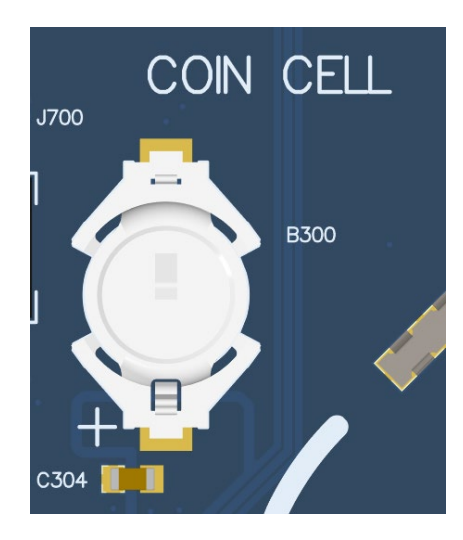

**Figure 9. Coin Cell Battery Holder B300**

# <span id="page-22-1"></span><span id="page-22-0"></span>**3.7.6 Power Header J700 (36)**

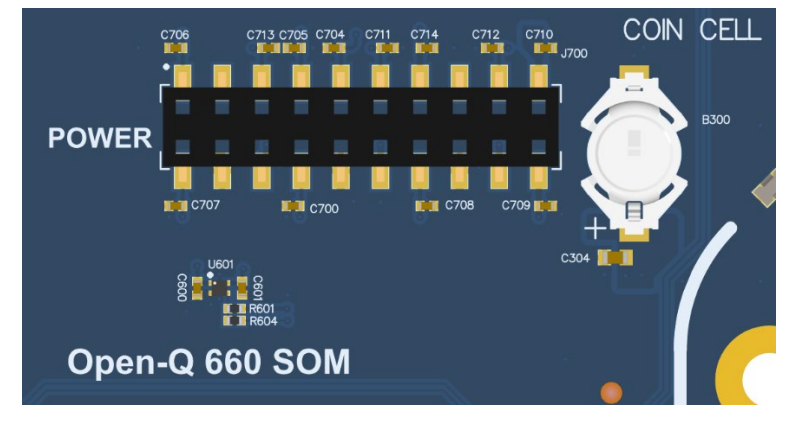

#### **Figure 10. Power Header J700 (36)**

<span id="page-22-2"></span>The Power Header J700 provides main carrier board switching rails – 1.8V, 3.3V, 5.0V and 12V as well as a few carrier board LDO regulators for custom camera modules or any other purposes supplying 1.1V and 2.8V low noise power. The pinout of the connector is listed in next table.

<span id="page-23-0"></span>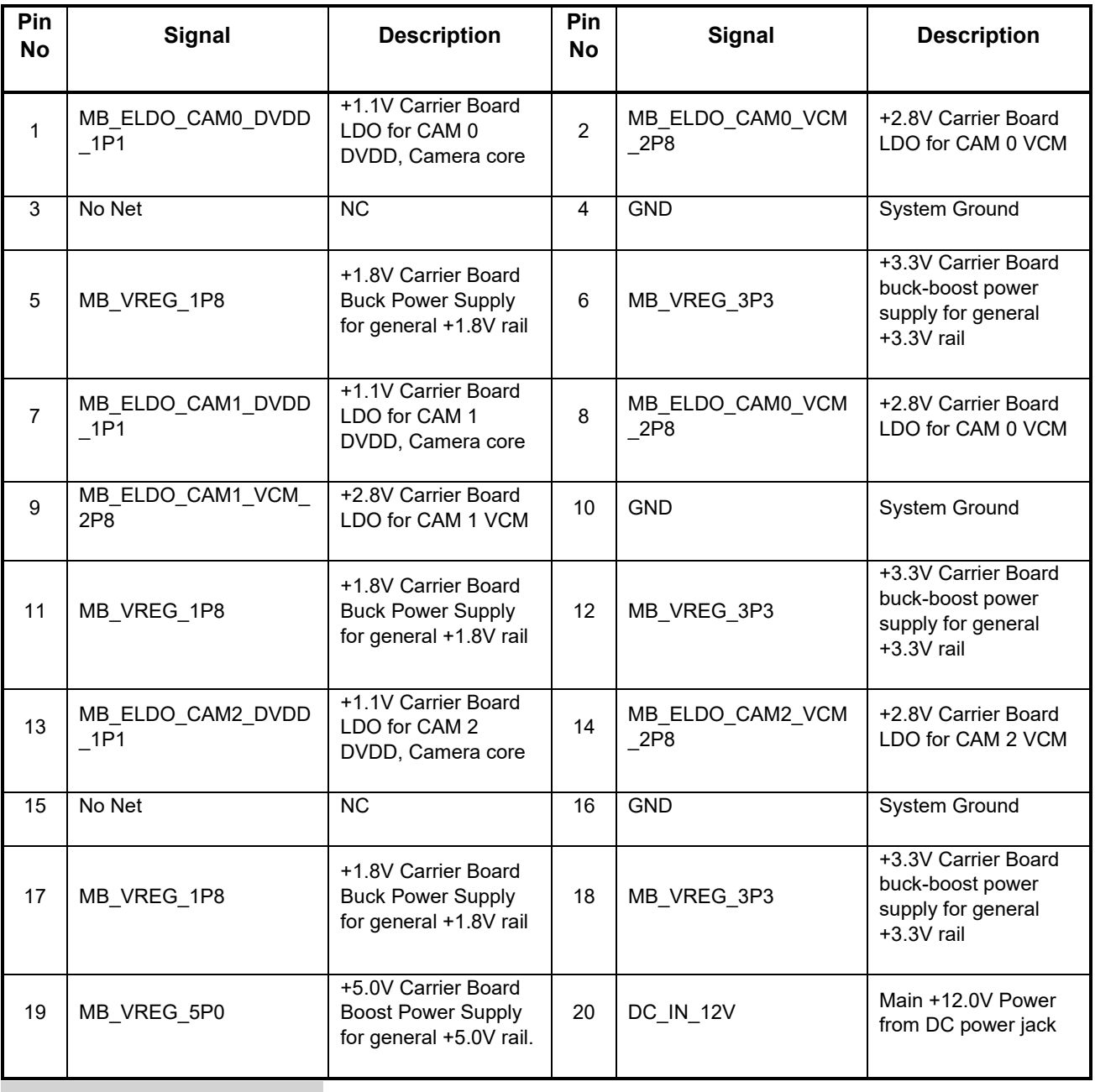

### *Table 6. Power Header J700 (36)*

# <span id="page-24-0"></span>**3.7.7 User Buttons and LEDs**

There are four user buttons and four LED's on the Open-Q 660 µSOM Development Kit. Following is the information regarding the User Buttons:

<span id="page-24-3"></span>

| <b>Reference</b><br><b>Designator</b> | <b>User Button</b> | <b>Function</b>                                                                                        |
|---------------------------------------|--------------------|----------------------------------------------------------------------------------------------------|
| S2500 (27)                            | Volume +           | Use this button to control or increase the volume.                                                     |
| S2502 (28)                            | Volume -/Reset     | Use this button to control or decrease the volume. This<br>button can also be used to reset the board. |
| S2501 (29)                            | <b>GP Switch</b>   | This is a general-purpose user button.                                                                 |
| S2503 (26)                            | Power ON           | Use this button to power on the Open-Q 660 development<br>kit.                                         |

*Table 7. Development Kit Buttons*

Following is the information regarding the User LED's:

*Table 8. Development Kit LEDs (24)*

<span id="page-24-4"></span>

| <b>Reference</b><br>Designator | <b>LED</b> | <b>Function</b>              |
|--------------------------------|------------|------------------------------|
| <b>DS2500</b>                  | Blue LED   | General purpose LED          |
| <b>DS2501</b>                  | Green LED  | General purpose LED          |
| <b>DS2502</b>                  | Red LED    | General purpose LED          |
| <b>DS2503</b>                  | Green LED  | LED indicates input power    |
| <b>DS2504</b>                  | Red LED    | LED indicates charging state |

# <span id="page-24-1"></span>**3.7.8 Debug Serial UART over USB J1600 (12)**

<span id="page-24-2"></span>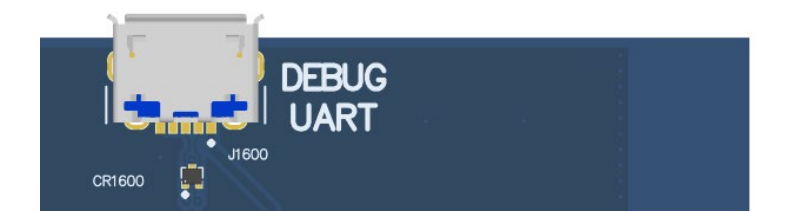

**Figure 11. Debug UART over USB J1600**

The UART connection used on the Open-Q 660 is a USB micro B connector (J1600). This debug UART is available over USB via the FTDI FT232RQ chip on the carrier board. To get the serial terminal working with a PC, user needs to ensure that the appropriate FTDI drivers are installed. Use latest FTDI drivers from <https://www.ftdichip.com/FTDrivers.htm> instead of system update.

# <span id="page-25-0"></span>**3.7.9 USB Type C (for ADB) J2300 (11)**

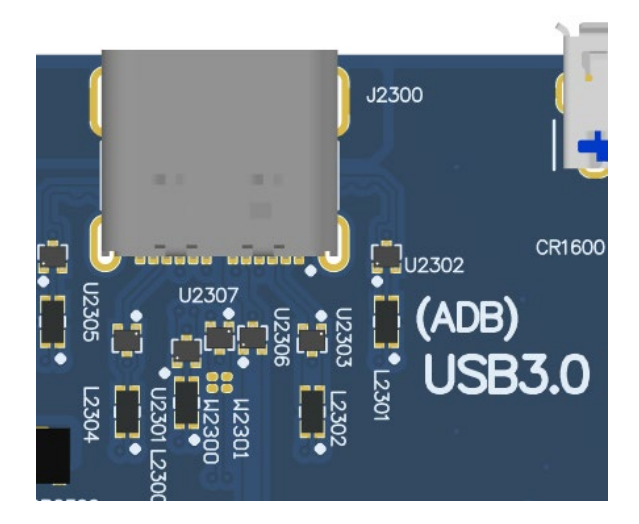

#### **Figure 12. USB Type C (for ADB) J2300**

<span id="page-25-2"></span>The USB connection on the Open-Q 660 is a USB Type C connector (J2300). This connection is used for Android debug bridge (ADB) functionality. To get the adb shell, ensure that the board is up and running and connect the Type C cable between the board and the PC. Type the command adb root and adb shell on the PC prompt to exercise the adb shell functionality. While ADB utilizes only the high speed channel, this USB type C connector supports the USB 3.0 specification including the super speed data channel.

## <span id="page-25-1"></span>**3.7.10 USB 2.0 Type A Connector J2400 (6)**

The Open-Q 660 carrier board contains one USB Type A connector J2400 situated on the north side of carrier board, which exposes USB 2.0 host functionality. The standard USB 2.0 connector provides 500mA VBUS current capability for external devices.

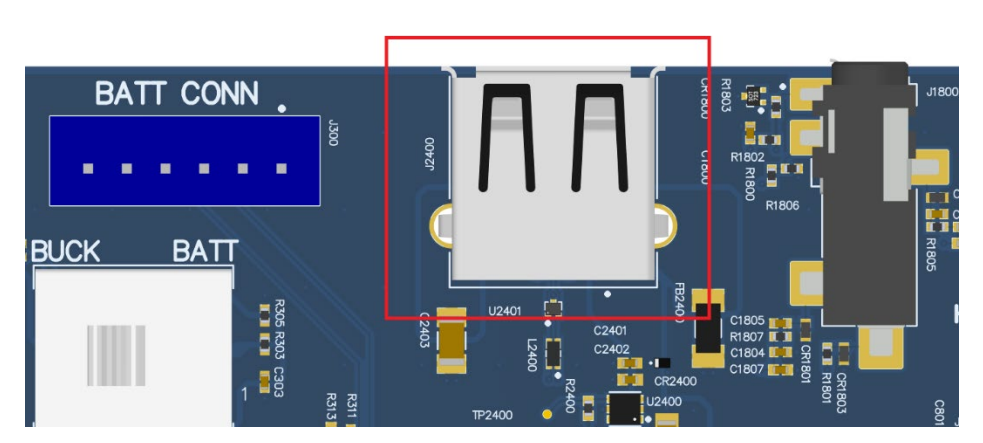

<span id="page-25-3"></span>**Figure 13. USB 2.0 Type A Connector J2400 (6)**

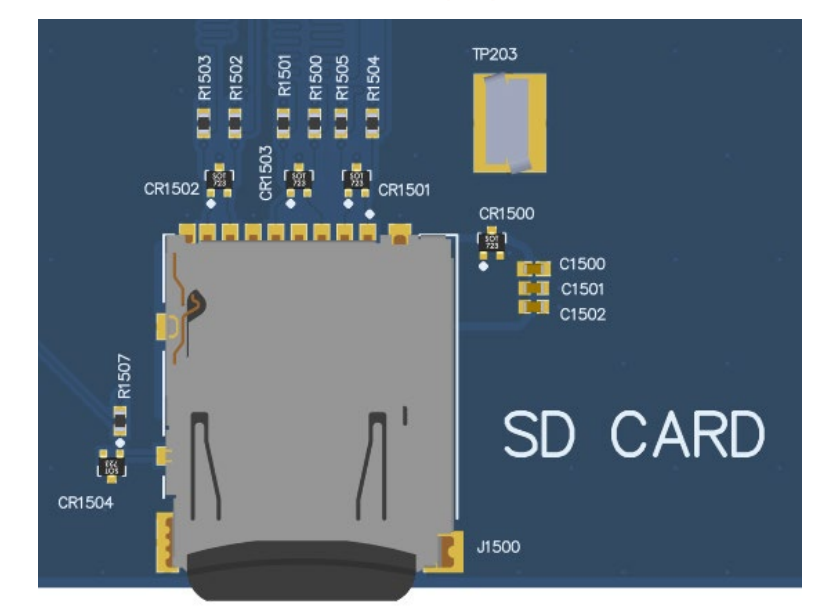

# <span id="page-26-0"></span>**3.7.11 Micro SD Card Socket J1500 (34)**

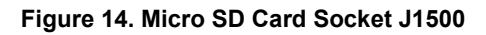

<span id="page-26-1"></span>J1500 (Micro-SD card connector) provides 4-bit secure digital (SD) interface for external storage. It is located on the bottom side of the carrier board right under the Display Module. The SD interface supports High Speed mode.

# <span id="page-27-0"></span>**3.7.12 Display Connector J1300 (30)**

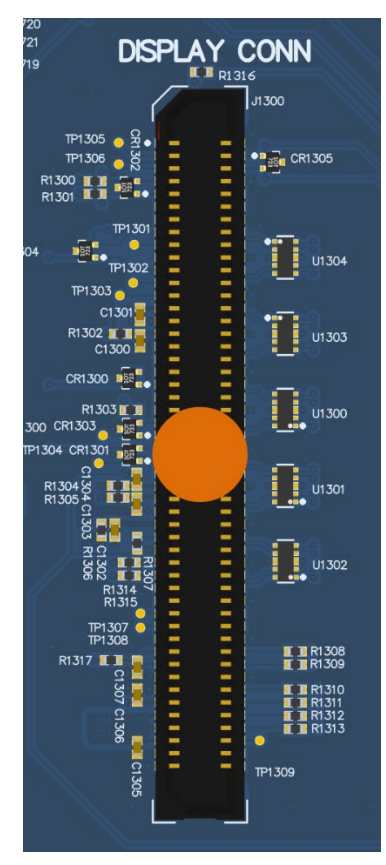

**Figure 15. Display Connector J1300**

<span id="page-27-1"></span>The 100-pin display connector, J1300, allows for an optional display adapter to be connected to the development kit. Lantronix offers a compatible LCD panel accessory for the Open-Q 660 µSOM Development Kit. It can be purchased here: [https://shop.intrinsyc.com/products/open-q-810-820-lcd.](https://shop.intrinsyc.com/products/open-q-810-820-lcd)

Exposed on the display connector are the following interfaces:

- Two 4-lane MIPI DSI high speed display interfaces
- LCD backlight control signals
- I2C bus for touch panel support
- Additional GPIOs for general purposes available
- Various power rails for powering the display adapter

For details on the signal list provided on the display connector, see the development kit schematic (R-3) and the display adapter design guide technical note document (R-4).

# <span id="page-28-0"></span>**3.7.13 Camera Connectors J1000 (15), J1100 (16), J1200 (17)**

The Open-Q 660 µSOM Development Kit includes three camera interface connectors, J1000, J1100 and J1200 allowing users to connect multiple camera adapters to the development kit. Lantronix offers compatible camera module accessories for the Open-Q 660 µSOM Development Kit here: [https://shop.intrinsyc.com/collections/accessories.](https://shop.intrinsyc.com/collections/accessories)

Exposed on each camera connector are the following interfaces:

- One 4-lane MIPI CSI high speed camera interface
- I2C bus for camera and actuator control
- Additional GPIOs for general purposes available
- Various power rails for powering the camera adapter

The three camera interfaces are almost identical. For details on the signal list provided on the camera connectors, see the development kit schematic (R-3) and the camera adapter design guide technical note document (R-5).

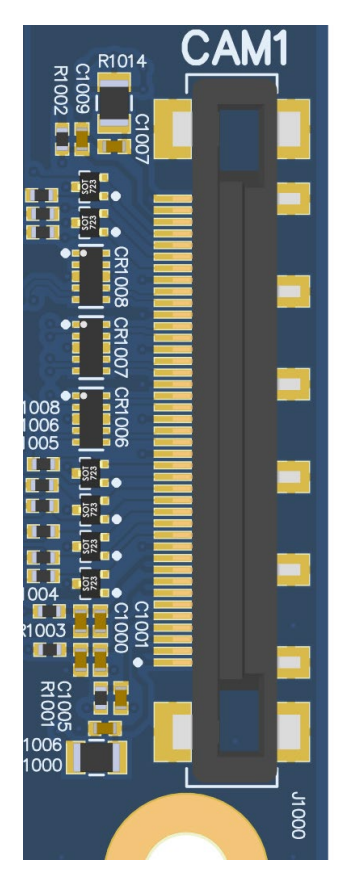

**Figure 16. Typical Camera Connector**

# <span id="page-29-1"></span><span id="page-29-0"></span>**3.7.14 Camera Flash/Torch Connectors J1001 (18) and J1201 (19)**

In addition to the three camera connectors, the video capturing subsystem of the Open-Q 660 µSOM Development Kit is equipped with two connectors for flash or torch devices (J1001 and J1201). The power management IC PM660 has three flash channels, each with a maximum 1.5A rated regulated current sink. However, the development kit exposes only two of the flash channels with a 0.25A current limit, due to current limit of SOM connectors pins.

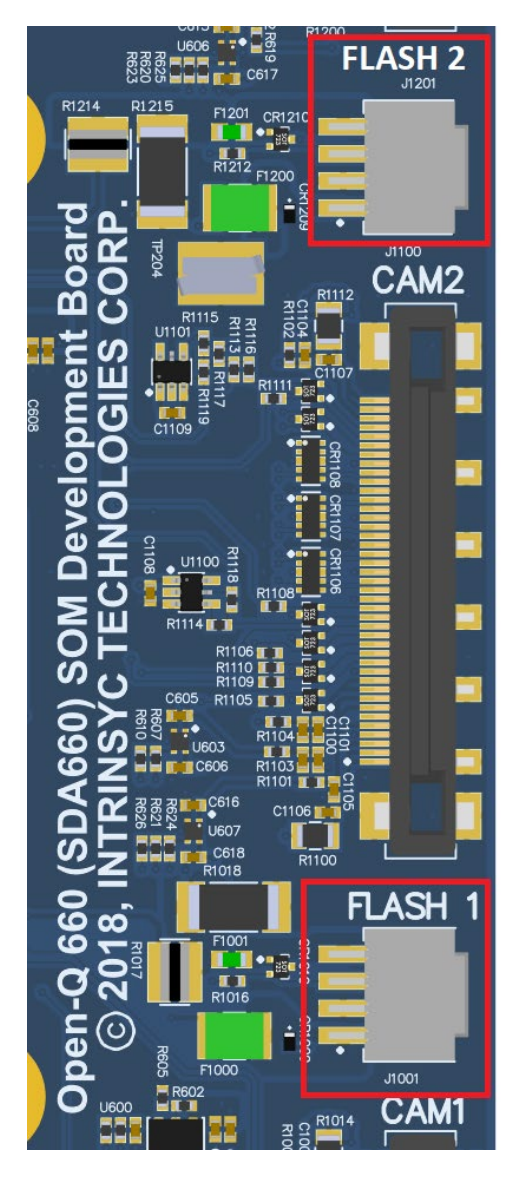

**Figure 17. Camera Flash/Torch Connectors J1001 (18) and J1201 (19)**

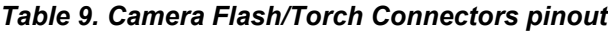

<span id="page-30-1"></span><span id="page-30-0"></span>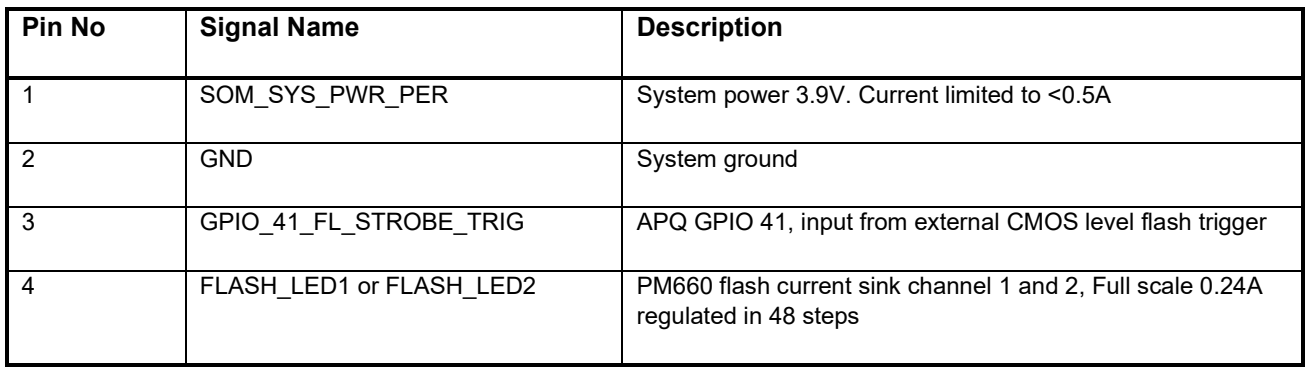

**FLASH CONNECTION EXAMPLE** CR1009 RX VVIOK  $\equiv 1.8V$ J1001 **CURRENT SOURCE**  $3.7 - 4.2V, < 0.5A$ F1000 5 SOM\_SYS\_PWR\_PER  $\mathbf{1}$  $\overline{2}$ GPIO\_41\_FL\_STROBE\_TRIG R1016 1K CONTROL  $\overline{3}$ 0402  $\overline{4}$ 0 - 2.1V in 48 STEPS R<sub>1017</sub>  $10R$  $F1001$ 874380443 8 FLASH\_LED1 1206W<br>0.75W  $+1%$ **MOLEX**  $\epsilon$ CR1010 R<sub>1018</sub>  $\frac{1}{2}$ <sub>2</sub><sub>DX</sub>  $\sum_{\pm 1\%}^{7.5R}$ ★ Ξ Rup=10R @ 0.24A (0.58W) WHITE LED Rdn=7.5R @ 0.24A (0.43W)<br>FULL SCALE IS 0.24A (48 STEPS @ 5mA) 0.75W ESD7C5.0DT5G ON Semi<br>SOT-723

Typical interfacing to these flash channels is shown below:

## <span id="page-31-0"></span>**3.7.15 Digital IO Expansion Header J2200 (31)**

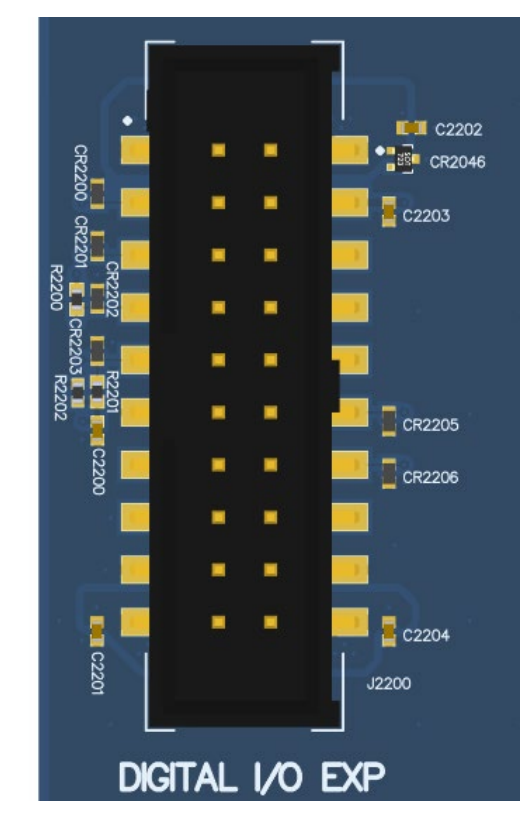

**Figure 18. Digital IO Expansion header J2200**

<span id="page-31-1"></span>The header J2200 is a 20-pin connector that provides access to a selection of SOM GPIO signals and power rails. The following table shows the pin out description for this header.

<span id="page-32-0"></span>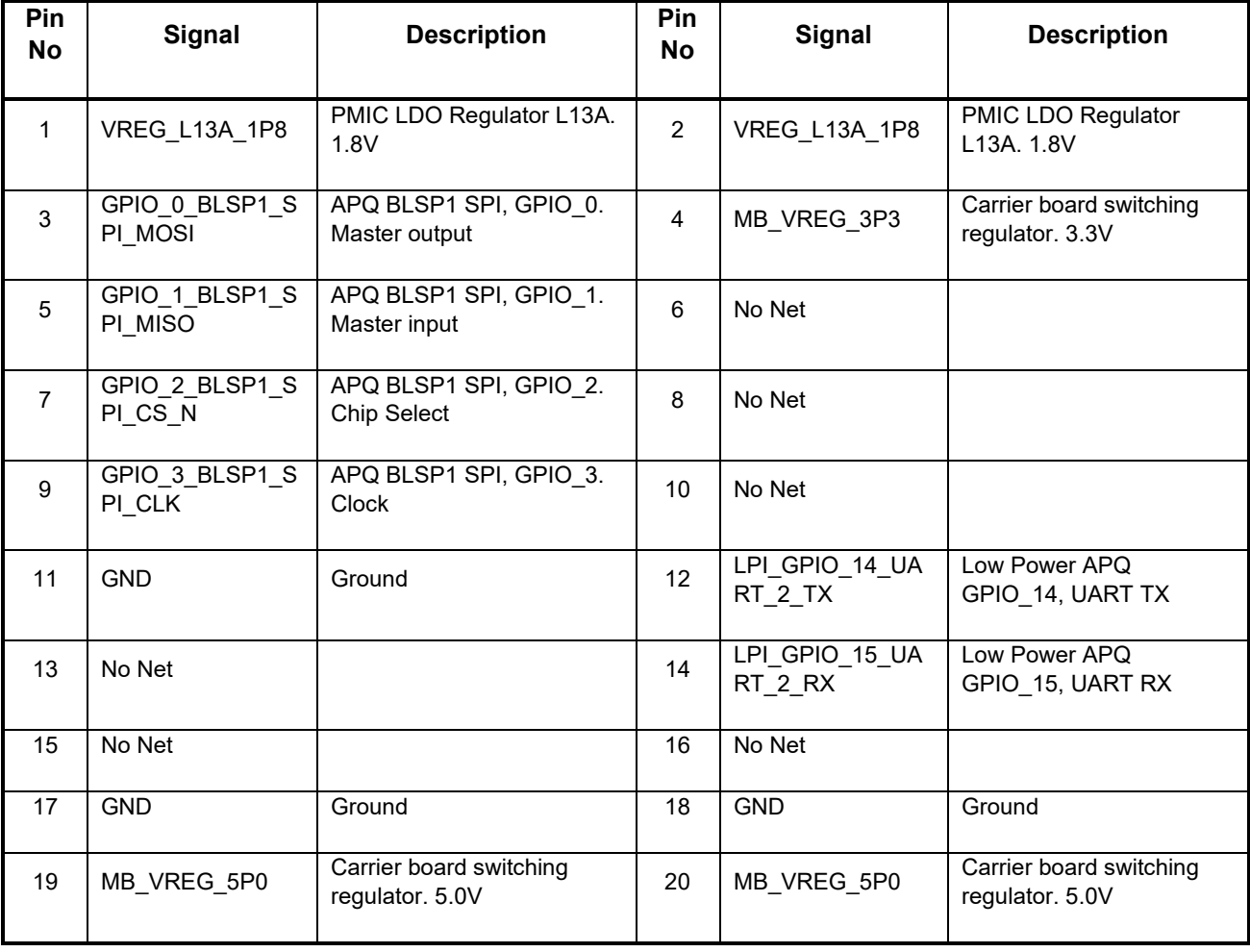

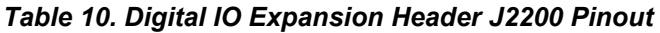

For more details regarding configuring the GPIOs on this header, refer to the Open-Q 660 Software Release Notes to determine feature support in the latest software release.

# <span id="page-33-0"></span>**3.7.16 Sensor IO Expansion Header J2100 (25)**

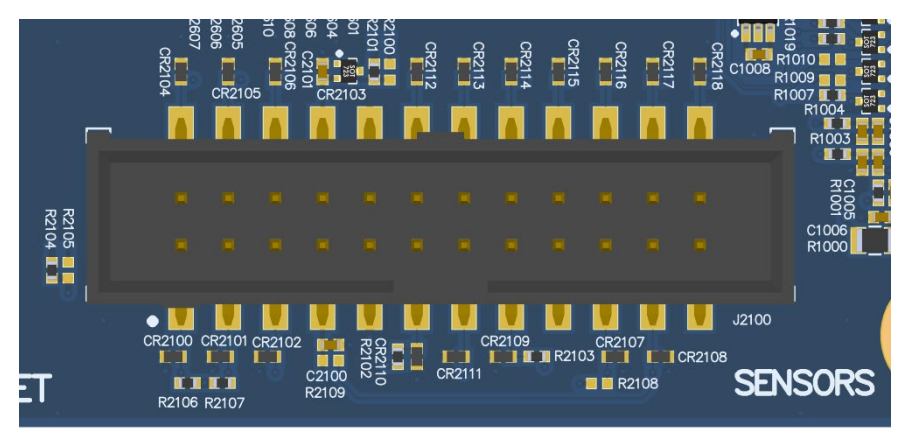

**Figure 19. Sensor Expansion Header J2100**

<span id="page-33-1"></span>The sensor expansion header J2100 allows for a 24-pin connection to an optional sensor board. If user application does not require a sensor, then this header can be used for other applications that require I2C, SPI or GPIO input and output connections. Following is the pin breakout for sensor expansion header J2100.

<span id="page-33-2"></span>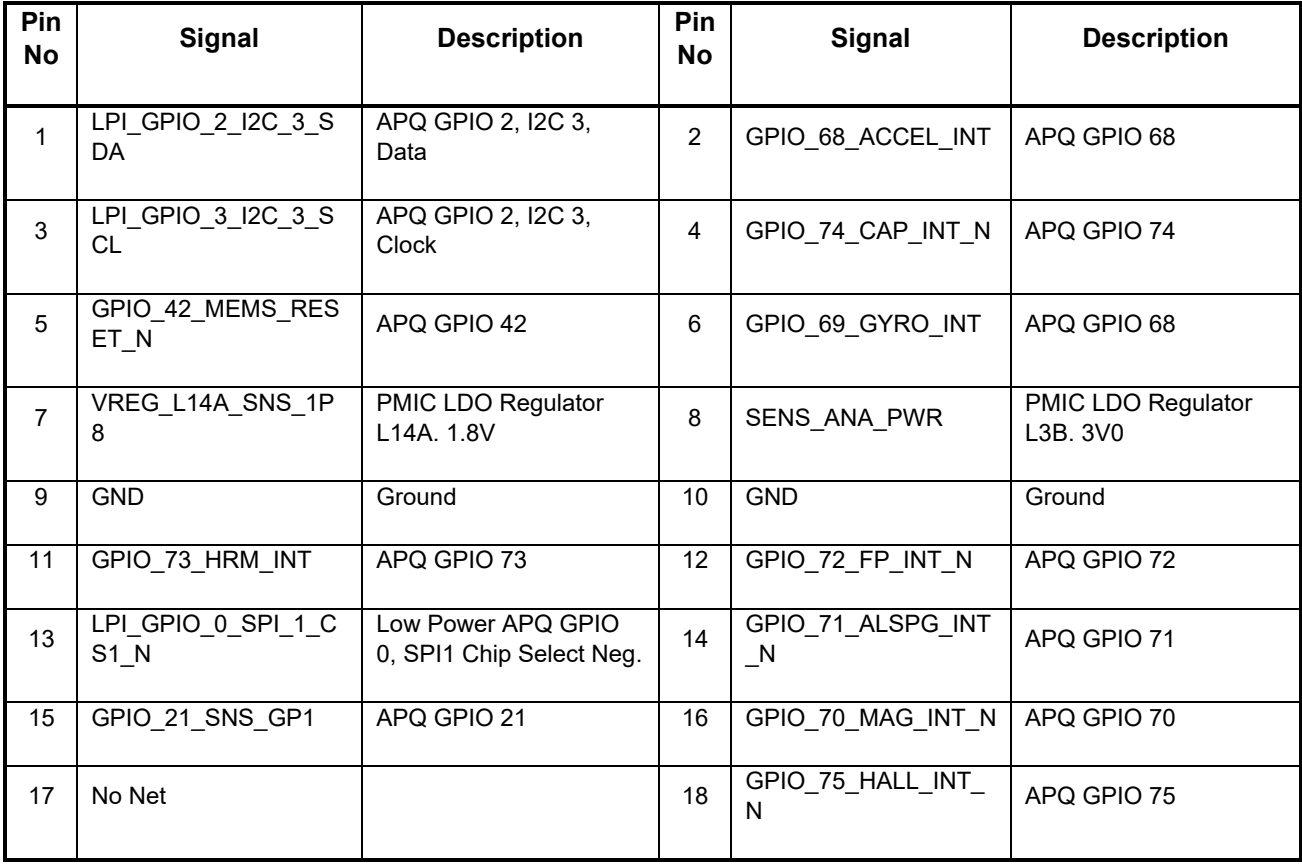

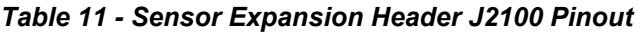

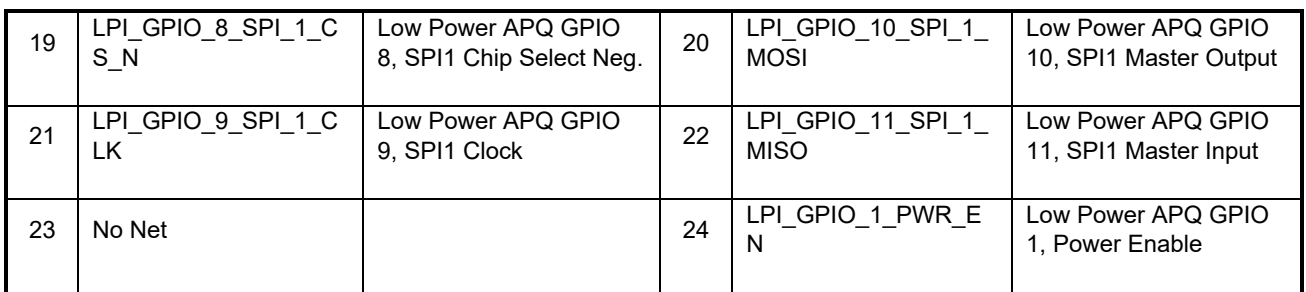

Please refer to the schematic and consider the power before connecting anything to this header. For more details regarding configuration, refer to the Open-Q 660 Software Release Notes to determine feature support in the latest software release.

# <span id="page-34-0"></span>**3.7.17 Audio Inputs Expansion Header J1900 (33)**

The Open-Q 660 µSOM Development Kit Audio subsystem is built around the Qualcomm Audio Codec WCD9335. There are a few headers that expose capabilities of WCD9335 for the user. The Audio Inputs Expansion Header J1900 (33) provides signals to handle up to six microphones.

<span id="page-34-1"></span>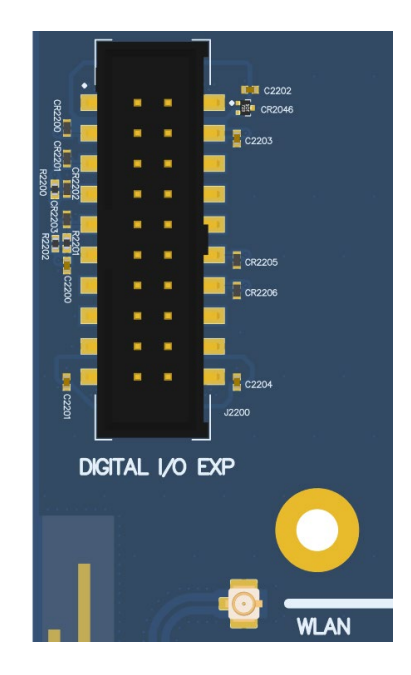

**Figure 20. Audio Inputs Expansion Header J1900 (33)**

<span id="page-35-1"></span>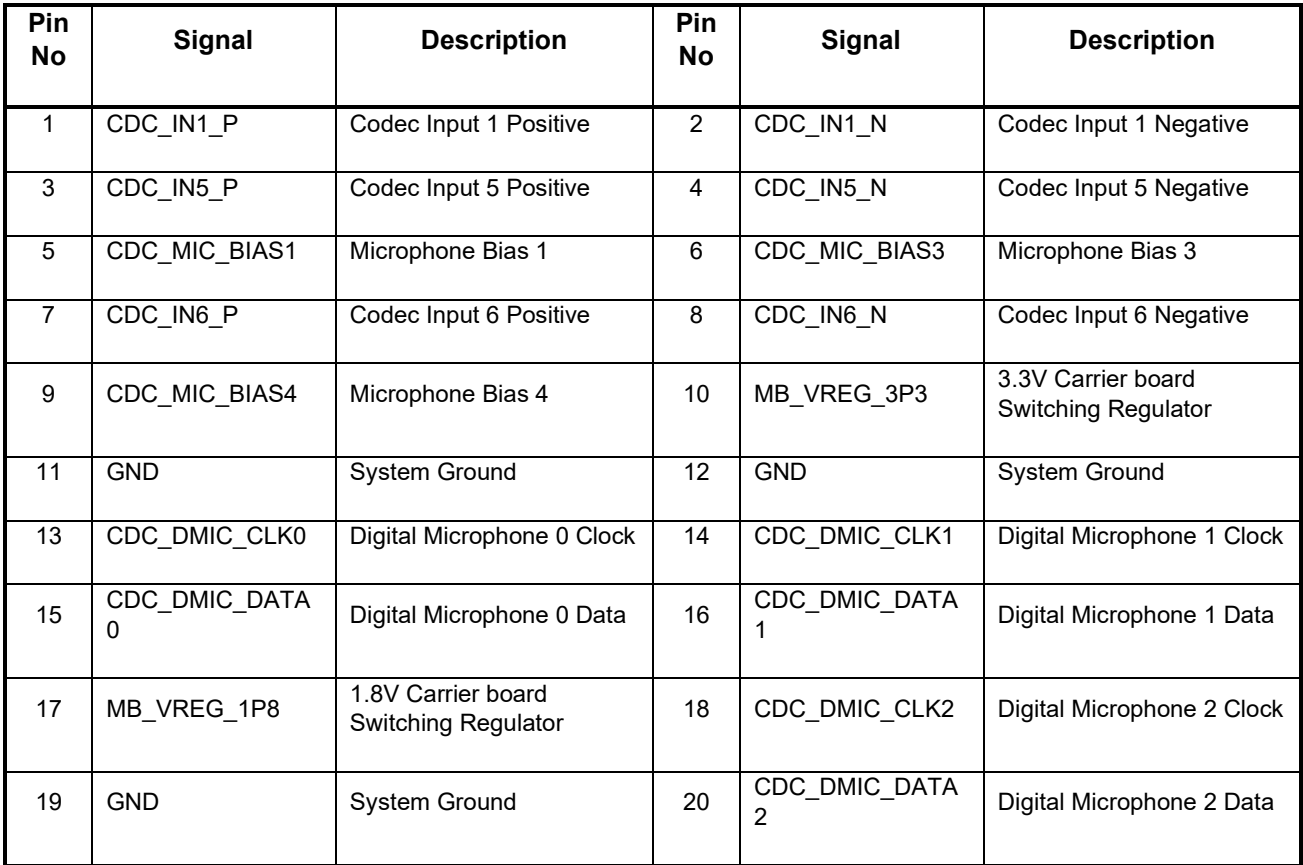

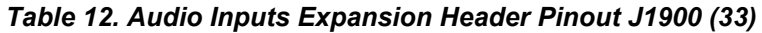

# <span id="page-35-0"></span>**3.7.18 Audio Outputs Expansion Header J1901 (32)**

The Audio Outputs Expansion Header J1901 (32) provides two differential and two single ended line outputs, earpiece amplifier, one codec PDM 1-bit interface, and some GPIO signals to implement any required custom logic. The carrier board rails 1.8V, 3.3V, 5.0V and 12V are also exposed. The connector pinout is shown in next table.

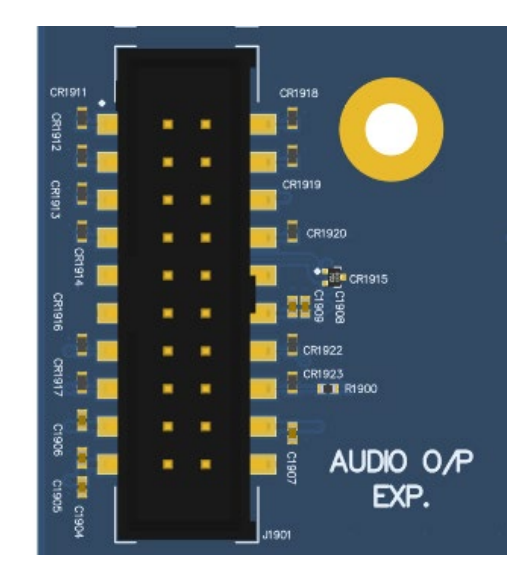

**Figure 21. Audio Outputs Expansion Header J1901 (32)**

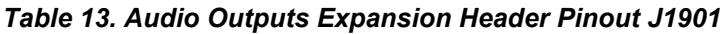

<span id="page-36-1"></span><span id="page-36-0"></span>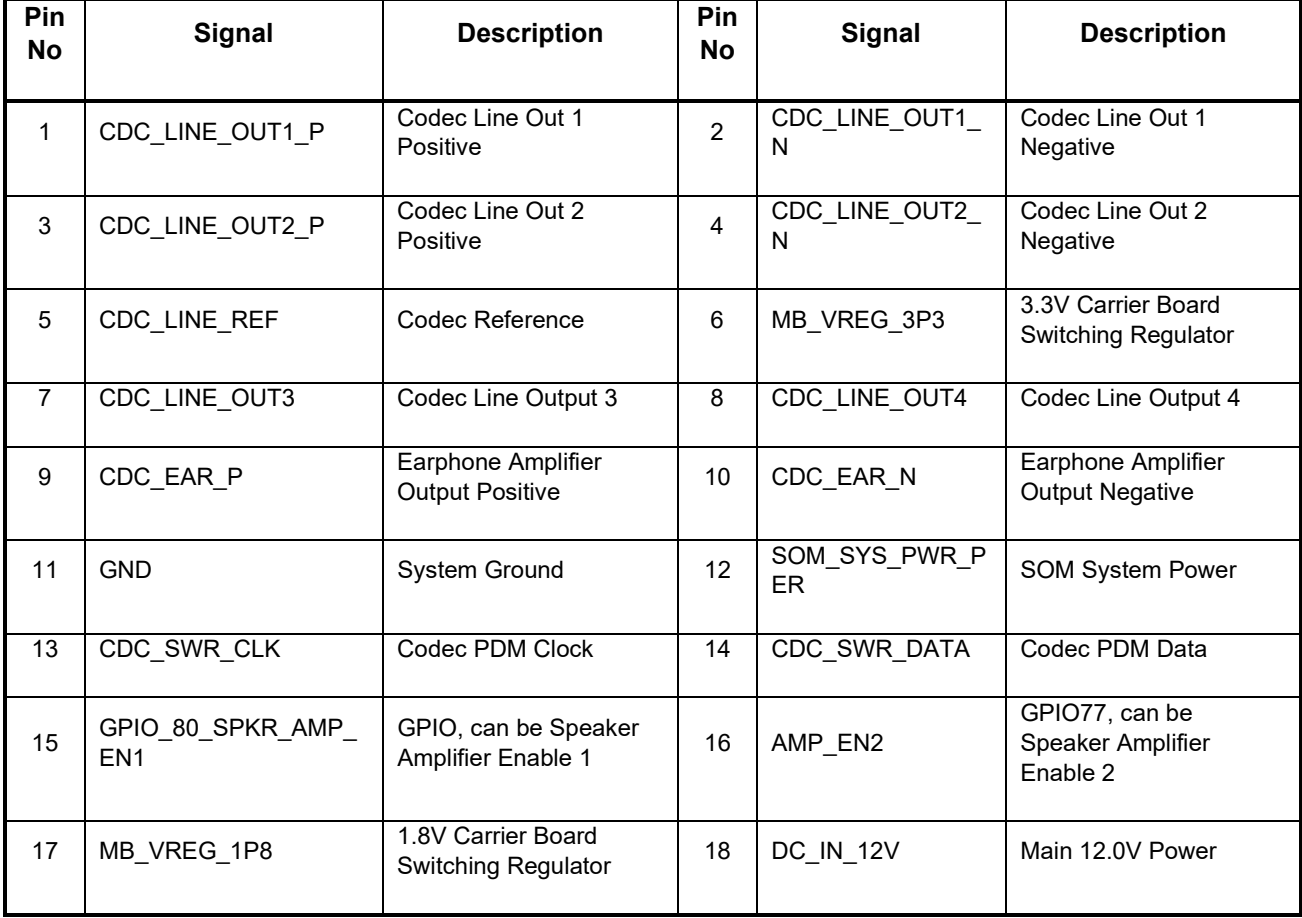

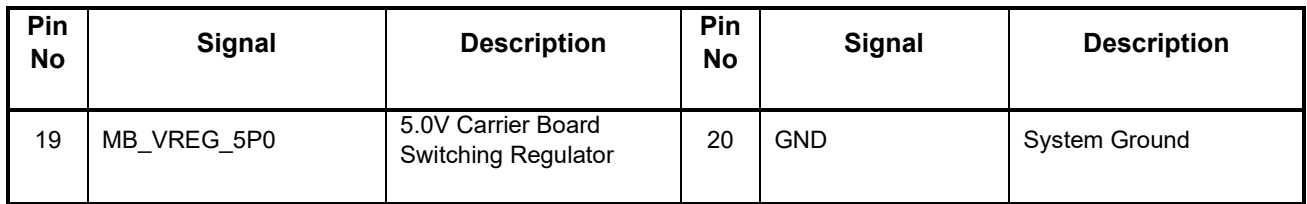

# <span id="page-37-0"></span>**3.7.19 Audio IO Expansion Headers 1 and 2, J2000 (9) and J2001 (7)**

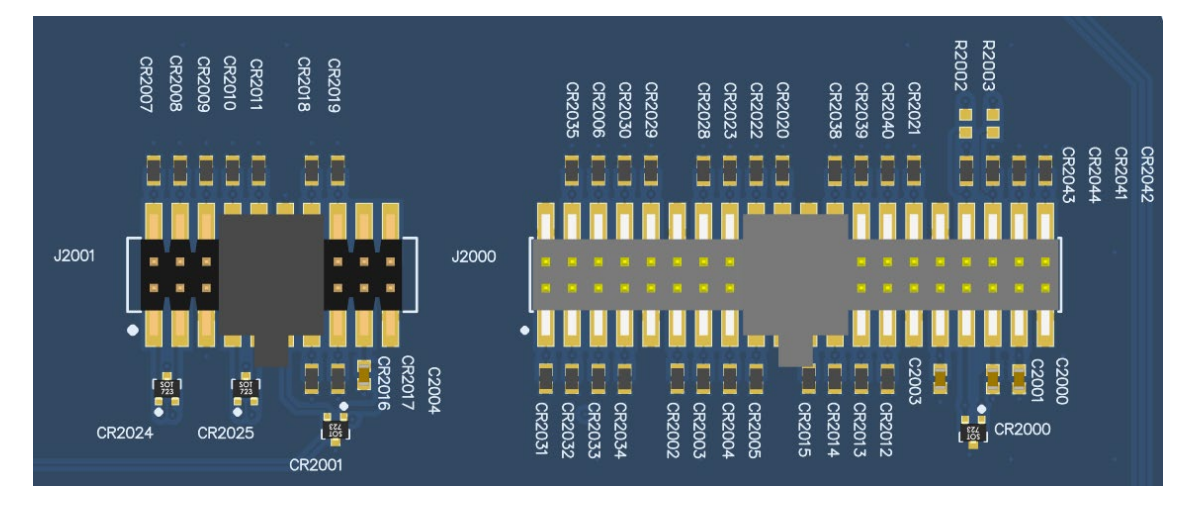

**Figure 22. Audio IO Expansion Headers 1 and 2, J2000 and J2001**

<span id="page-37-2"></span><span id="page-37-1"></span>The Audio IO expansion headers J2000 and J2100 are 40-pin and 20-pin connecters that expose digital audio related signals as described in the pinout table below.

#### *Table 14. Audio IO Expansion Header #1 J2000 Pinout*

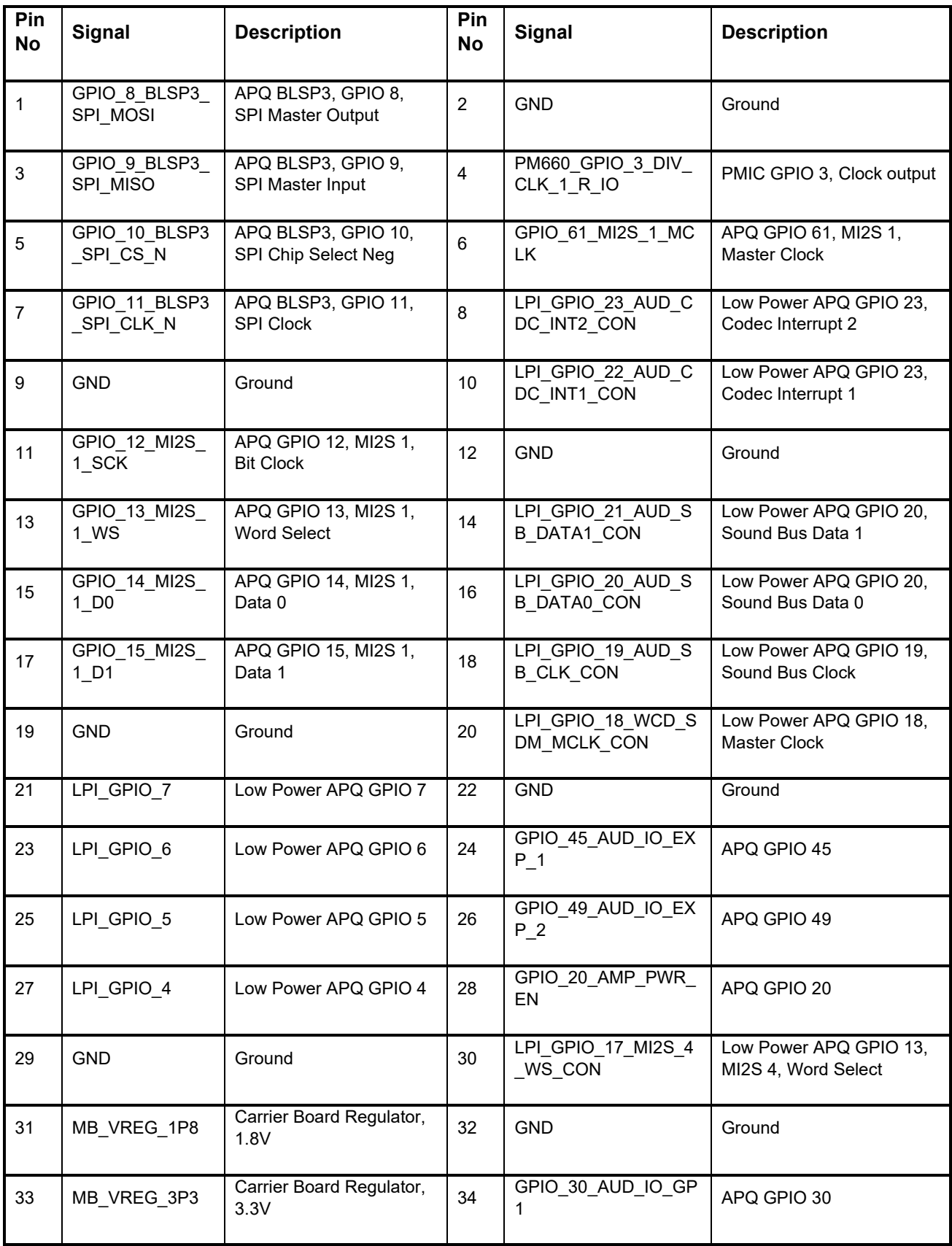

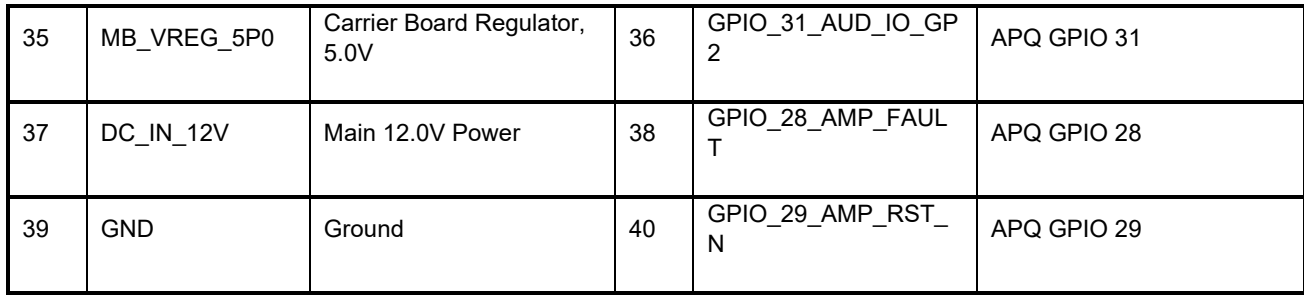

#### *Table 15. Audio IO Expansion Header #2 J2001 Pinout*

<span id="page-39-0"></span>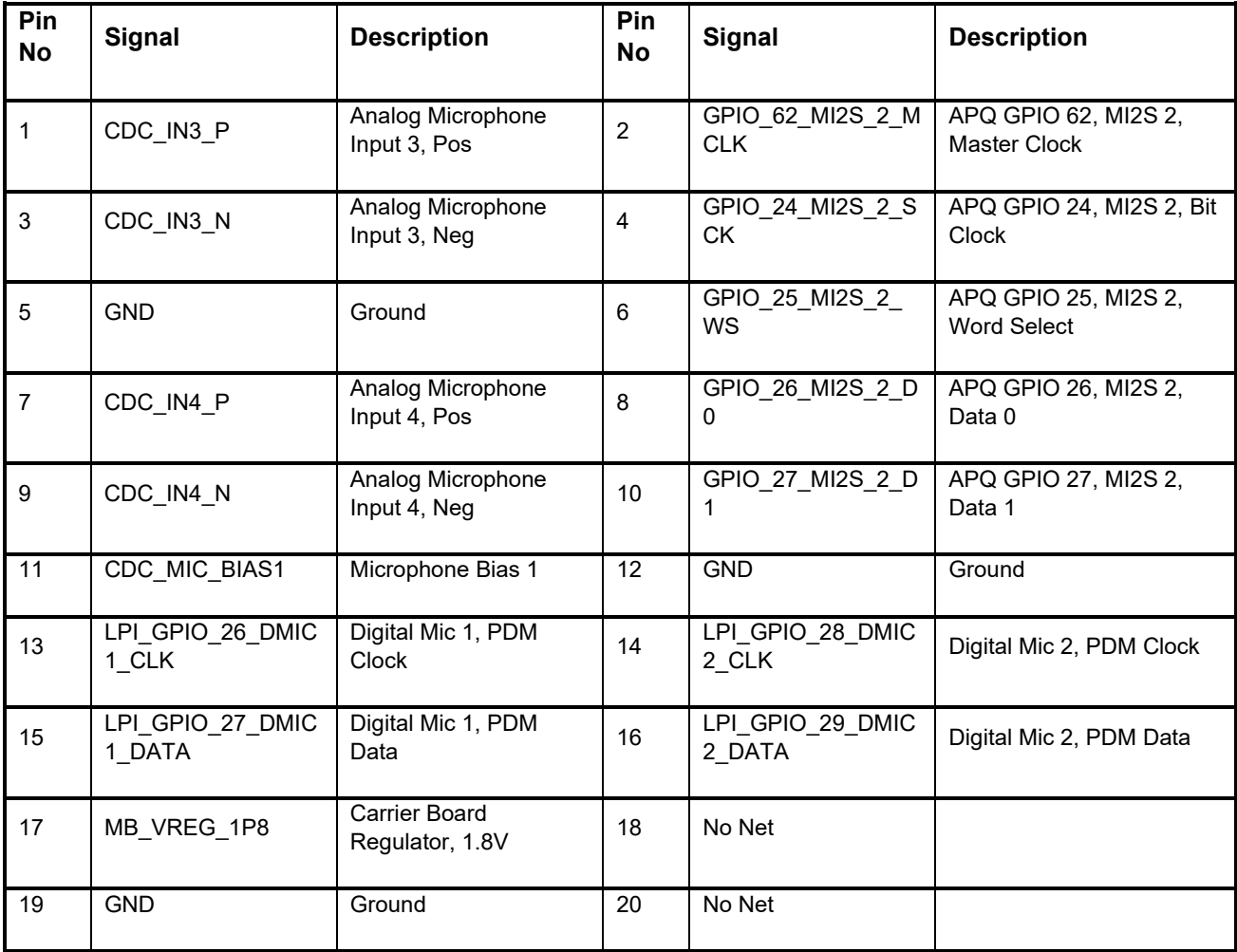

Please refer to the schematic and consider the power before connecting anything to these headers. For more details regarding configuration, refer to the Open-Q 660 Software Release Notes to determine feature support in the latest software release.

# <span id="page-40-0"></span>**3.7.20 Audio Headset Jack J1800 (8)**

In addition to expansion headers, the user can use standard 3.5mm Audio Headset Jack J1800 directly, which provides stereo output to headphone, microphone input and headset detection circuits.

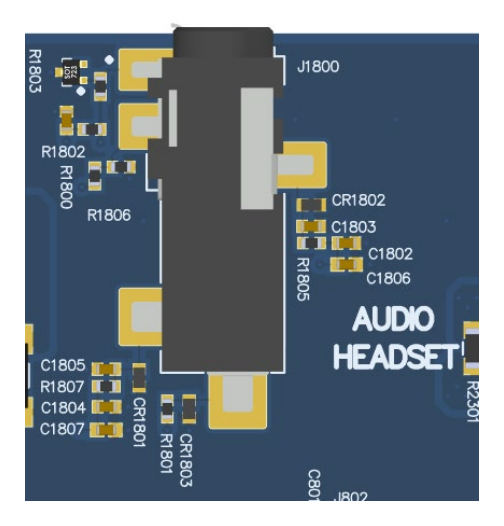

**Figure 23. Audio Headset Jack J1800 (8)**

# <span id="page-40-2"></span><span id="page-40-1"></span>**3.7.21 WLAN / BT Antenna Connections**

The Open-Q 660 µSOM Development Kit WLAN/BT functionality is based on Qualcomm WCN3990 chipset. It provides WLAN/Bluetooth in 2x2 MIMO with two spatial streams IEEE802.11 a/b/g/n/ac WLAN standards, and Bluetooth + LE 5.x + HS enabling seamless integration of WLAN/Bluetooth and low energy technology.

The chipset is placed on SOM which has U.FL coax connectors for channel 0 (WLAN+BT) and channel 1 (WLAN only). These connectors are mated to the Carrier board WLAN / BT PCB antennas via coax cables. The two images below show the two channels of the WLAN / BT connections on SOM and how they are routed on carrier board.

<span id="page-40-3"></span>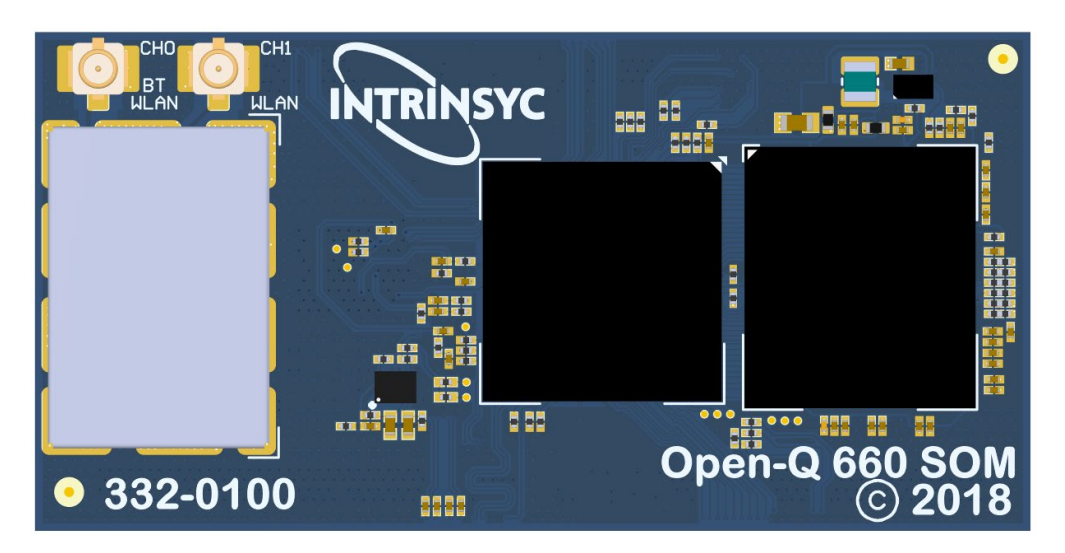

**Figure 24. WLAN / BT SOM Connections (21, 22)**

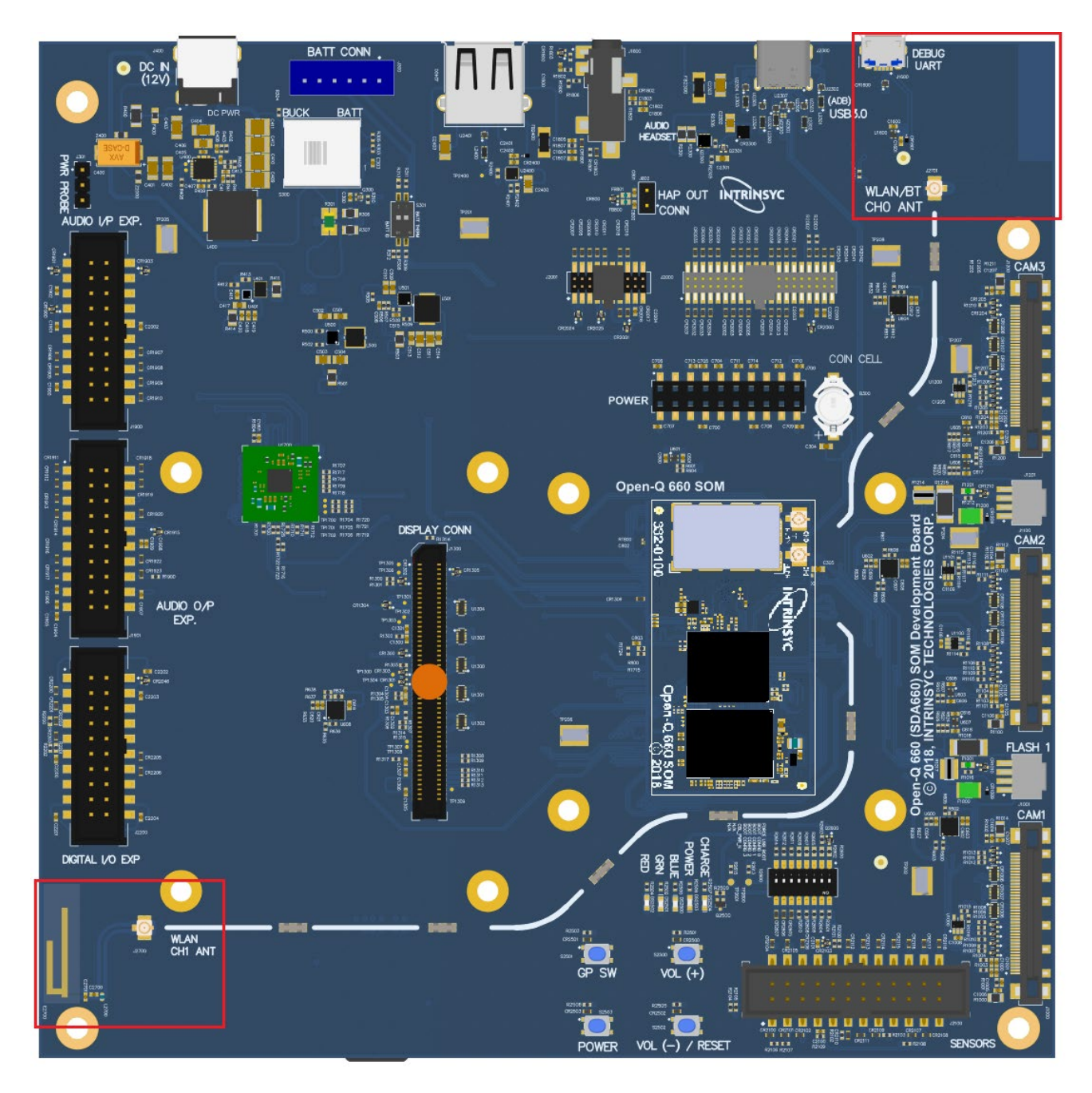

**Figure 25. Channel 0 and 1 WLAN/BT routing and PCB Antennas on Carrier Board**

<span id="page-41-1"></span>If more advanced antenna solution is required it is always possible to connect custom antennas to the SOM U.FL connectors.

# <span id="page-41-0"></span>**3.7.22 Quiet Thermistor RT800 (35)**

The Quiet Thermistor RT800 is provided to allow better control over the system thermal management mechanism.

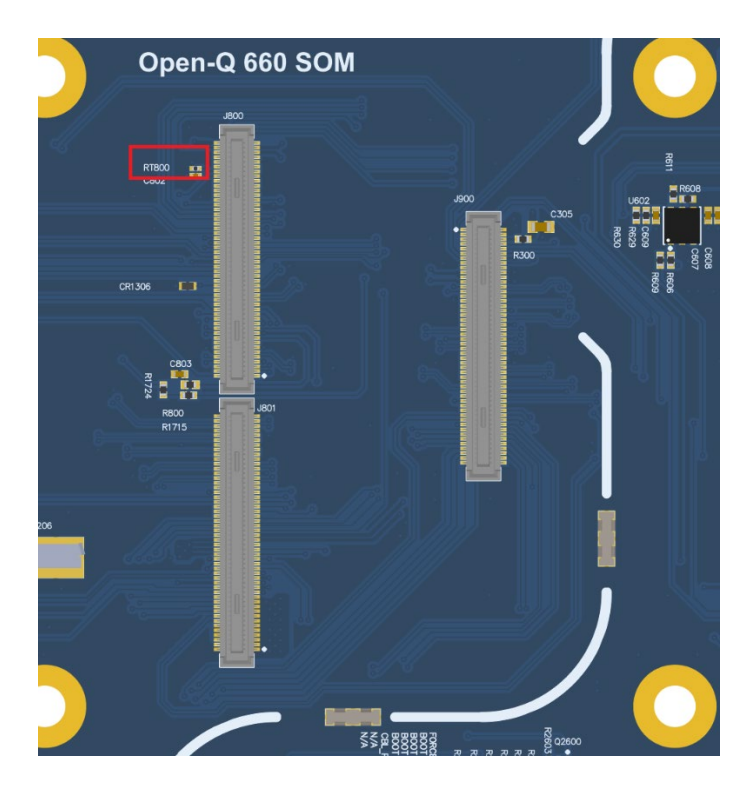

**Figure 26. Quiet Thermistor RT800 Location (34)**

# <span id="page-42-1"></span><span id="page-42-0"></span>**3.7.23 Haptic Output Header J802 (10)**

<span id="page-42-2"></span>The haptic output header J802 is provided for the user to gain access to the SOM's PM660 haptic output driver. This driver supports both ERM and LRA modes. Pin 1 is positive and pin 2 is negative driver's lines.

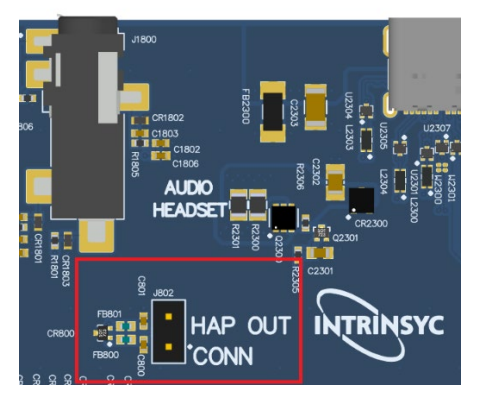

**Figure 27. Haptic Output Header J802 (10)**